This is the script for the e-HR DTIL Demo. Follow the screens to navigate the demo.

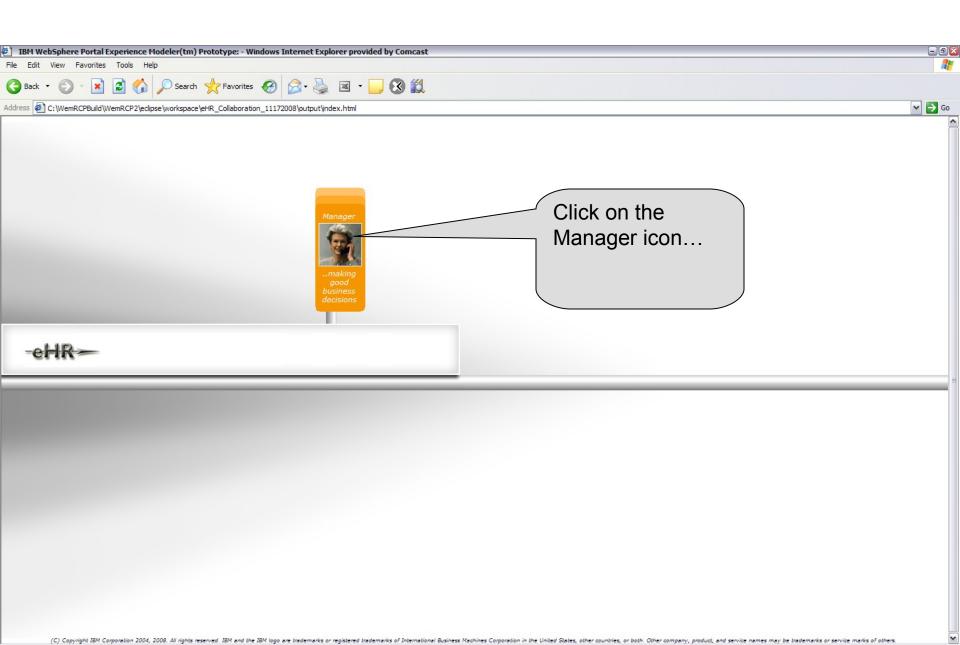

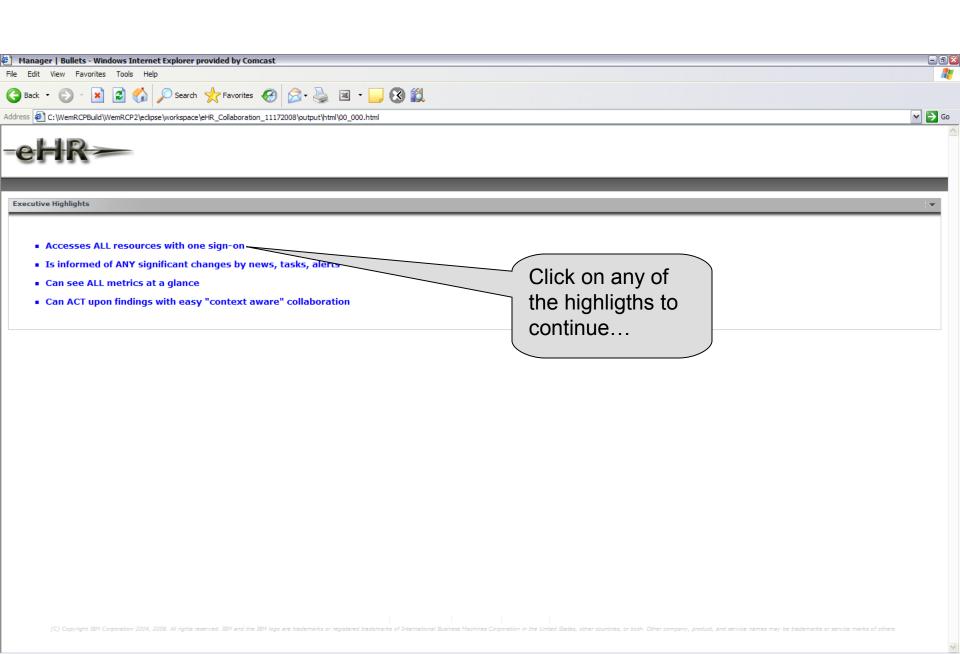

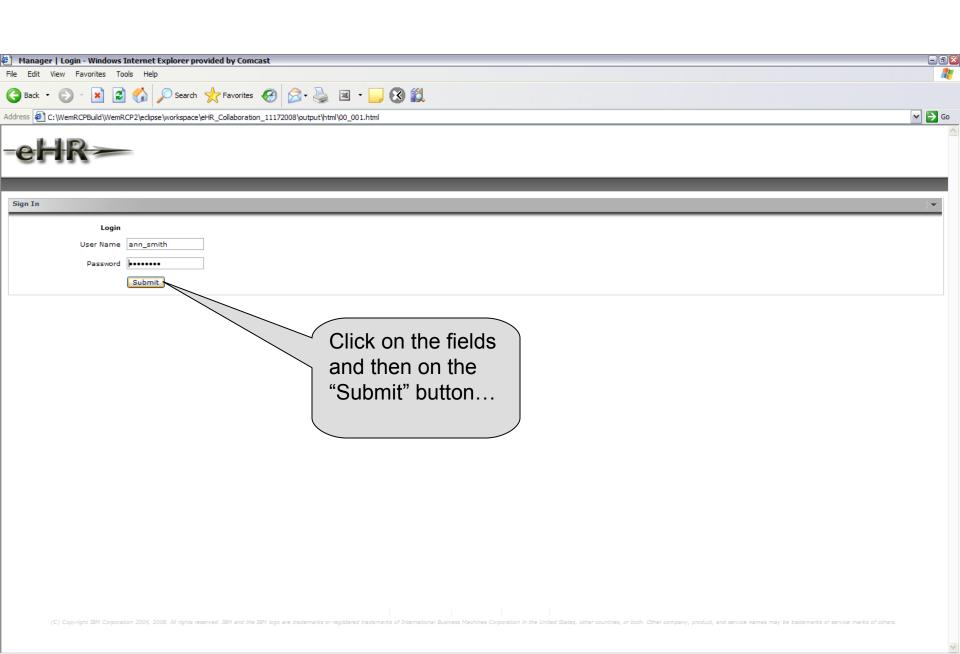

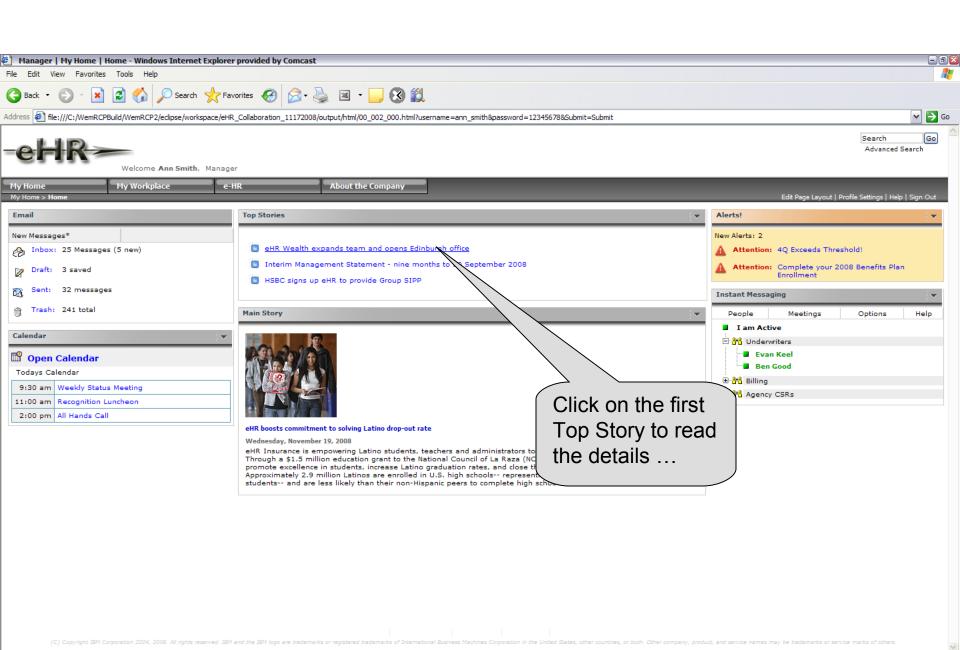

## This part of the demo shows the HR functionality...

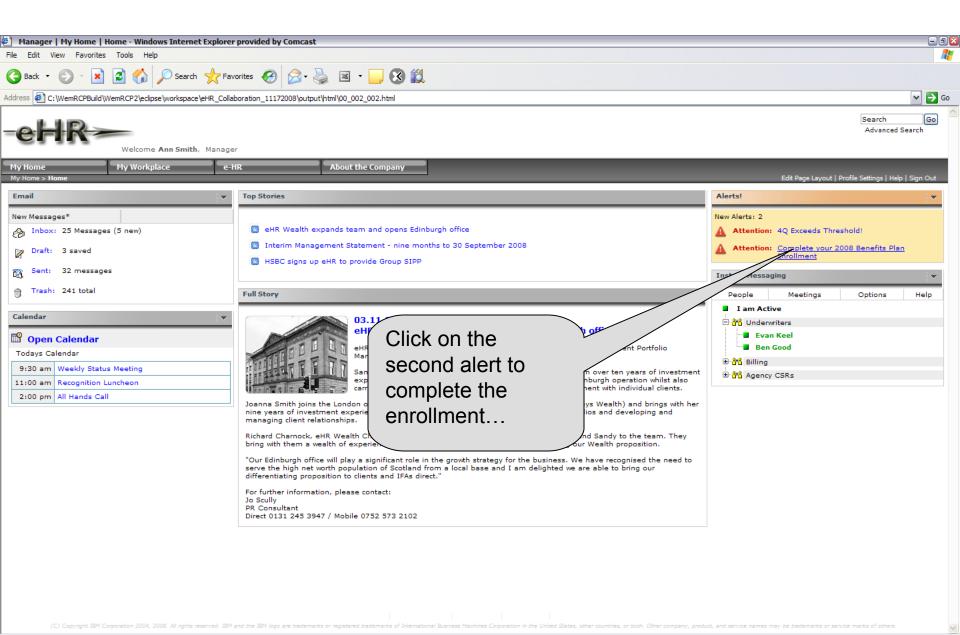

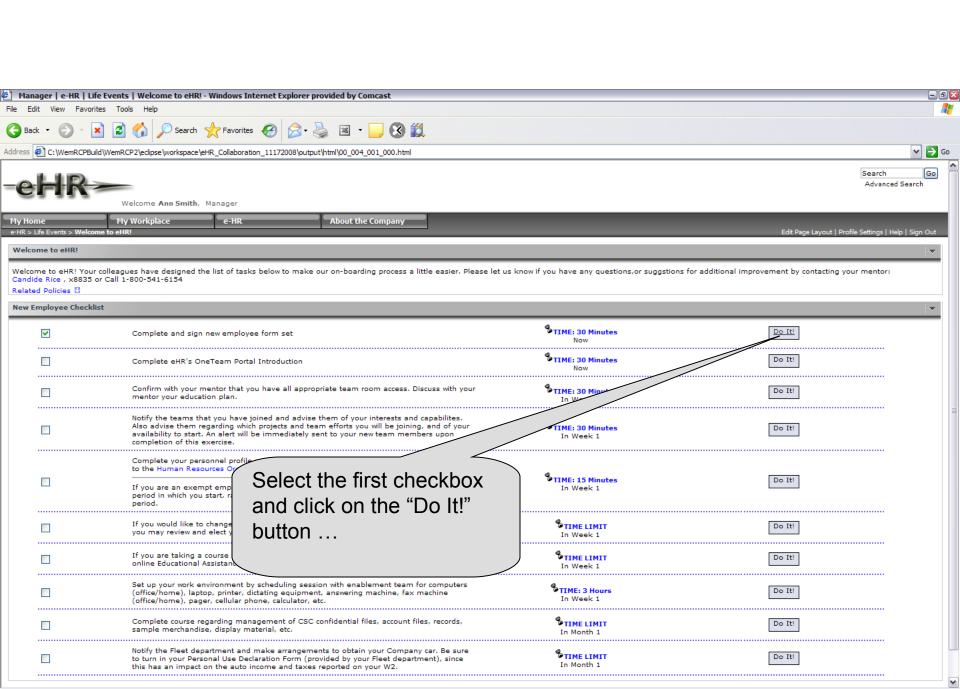

This page shows an eForm where the employee can enter his information and change information using Lotus Forms.

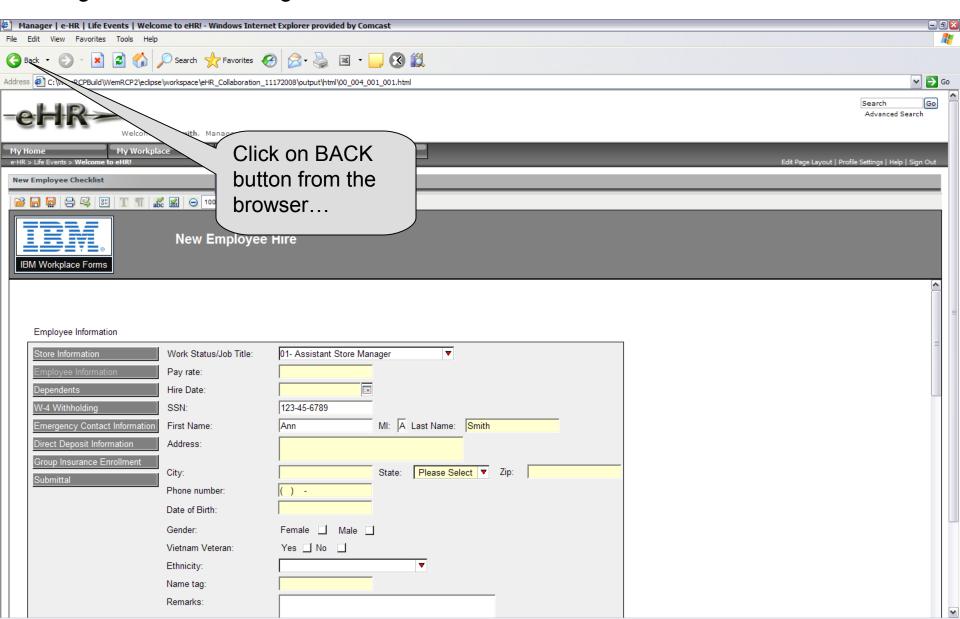

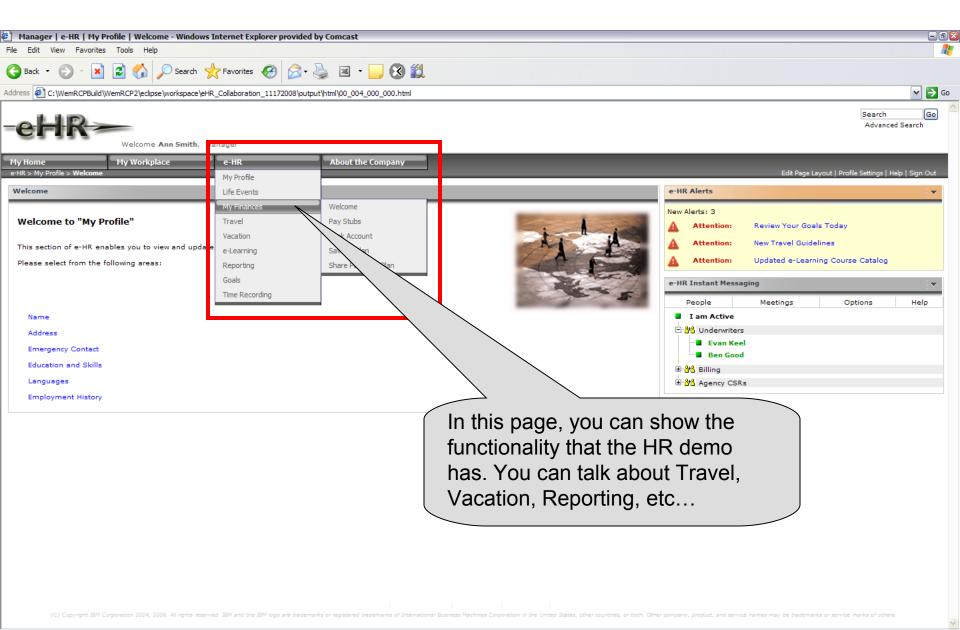

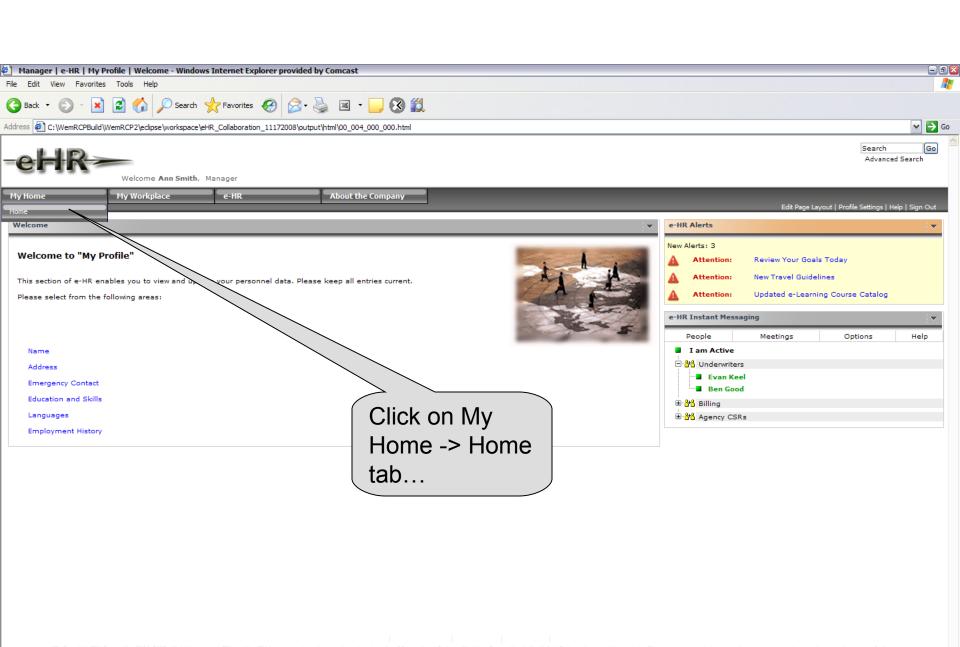

## This part of the demo will show the WBSE functionality ...

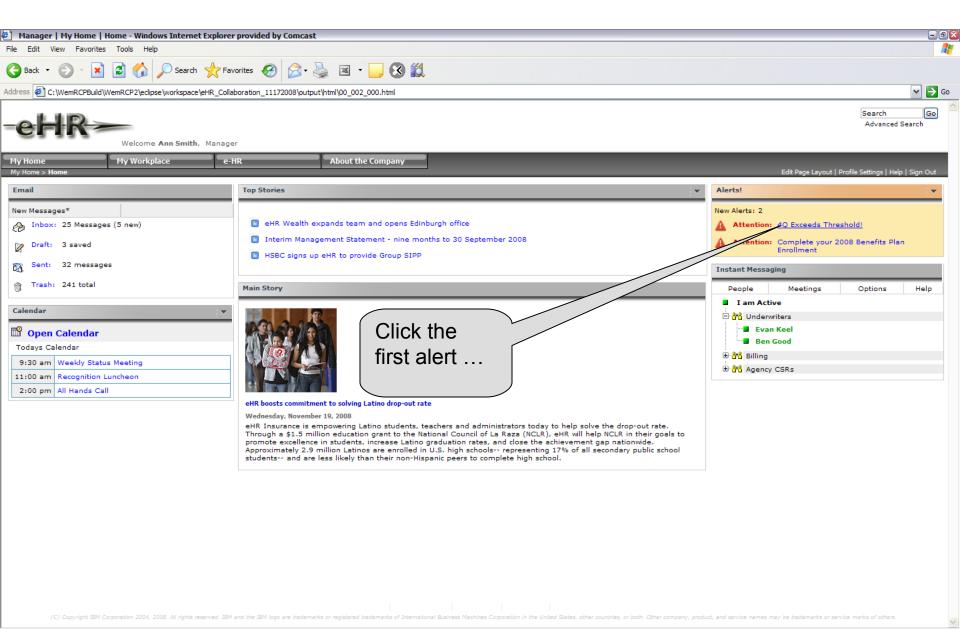

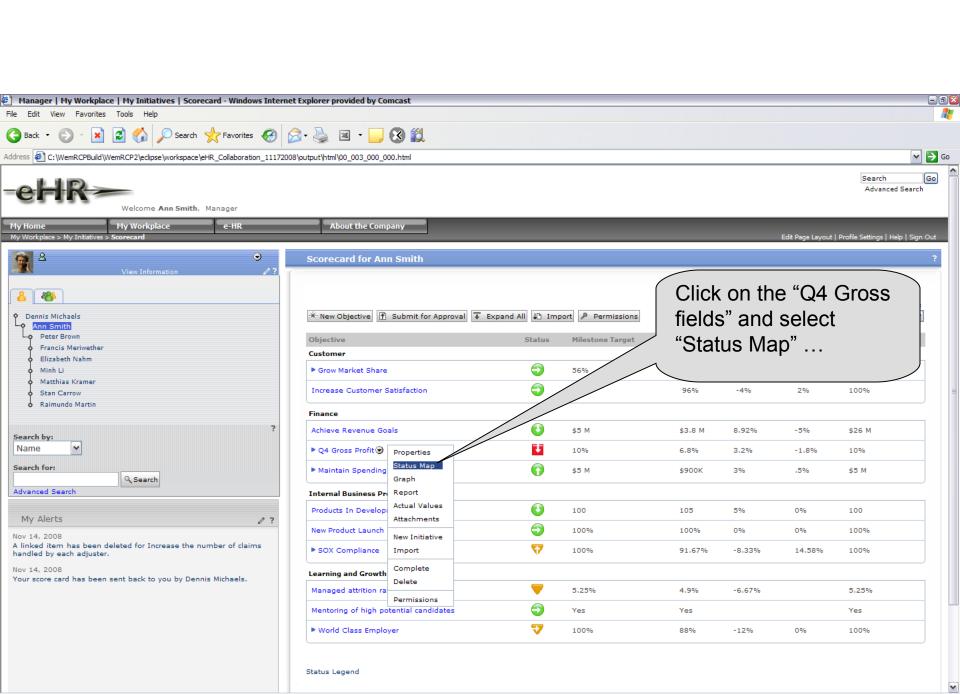

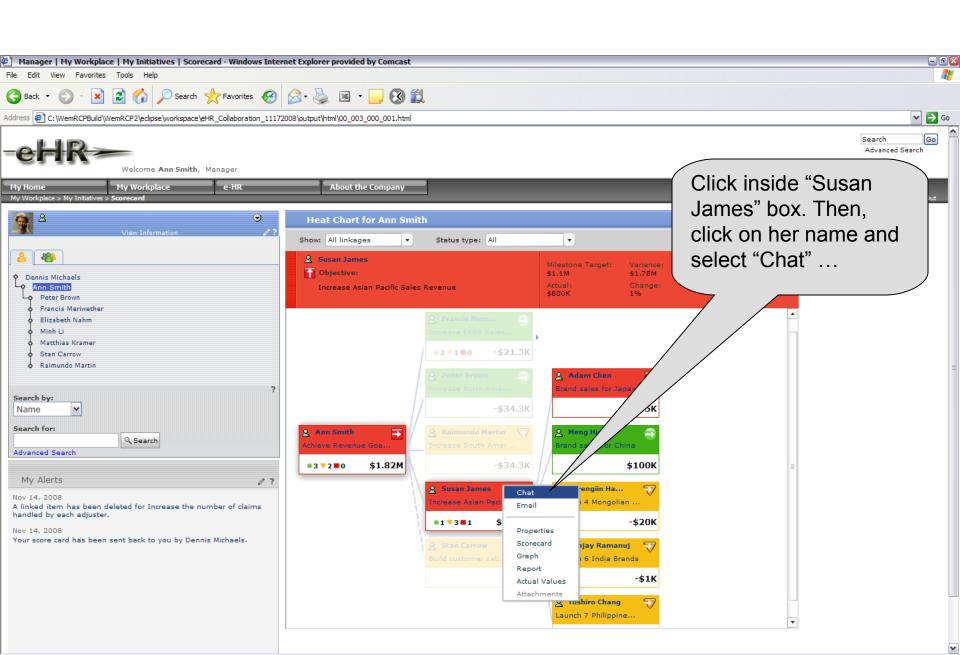

Click on the "Send" button to start the conversation and wait for Susan's response. Repeat this process 3 more times. Close the pop-up window when you are done ...

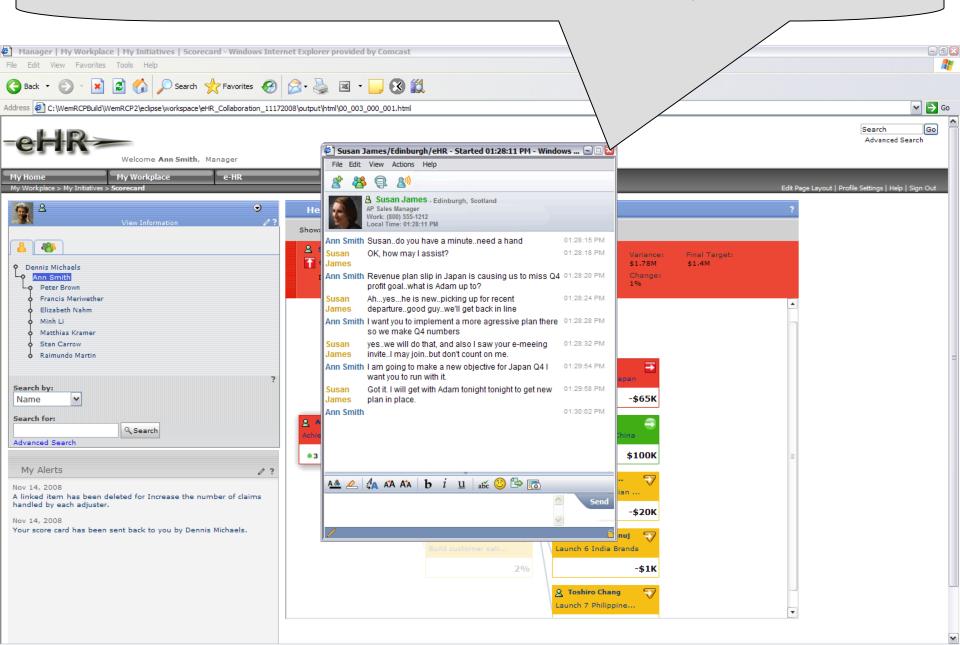

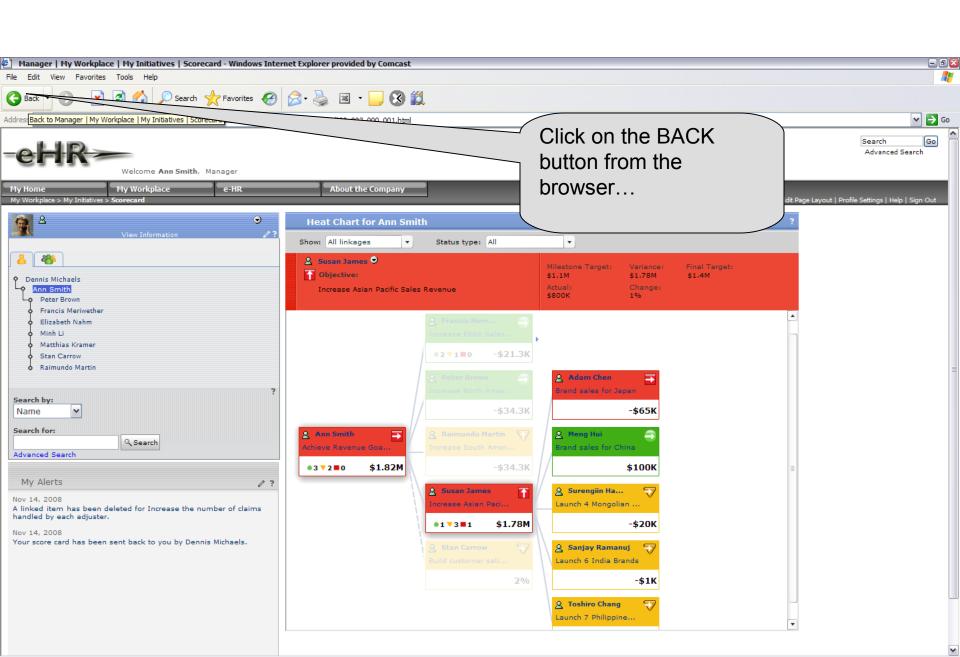

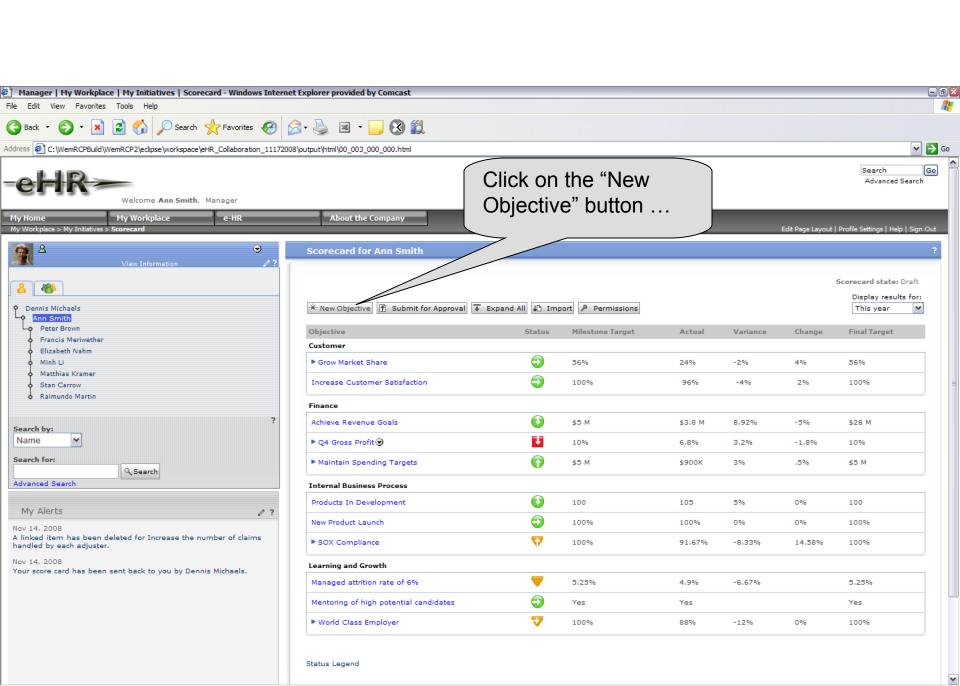

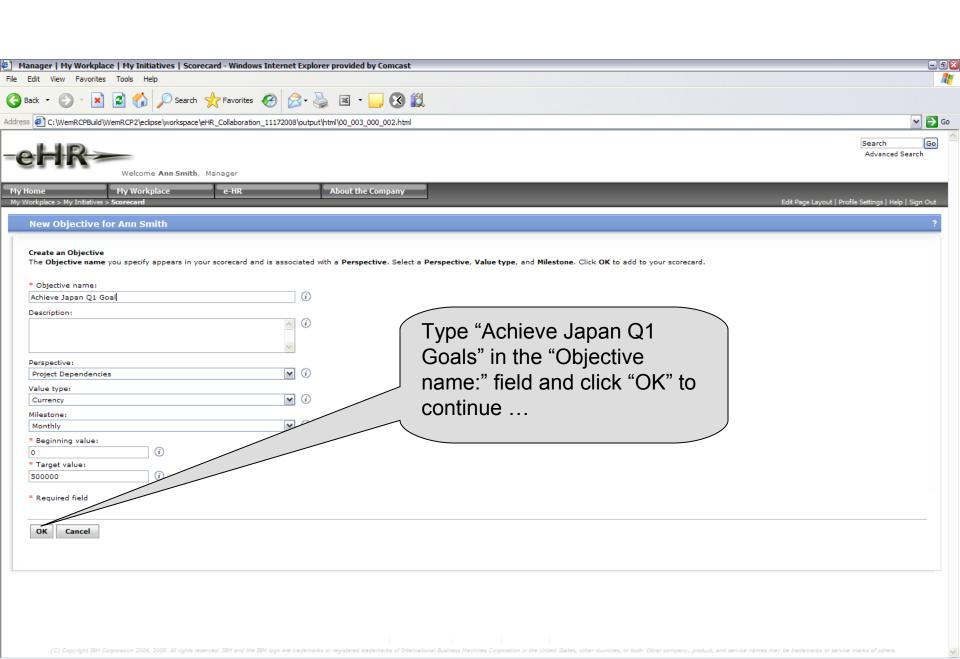

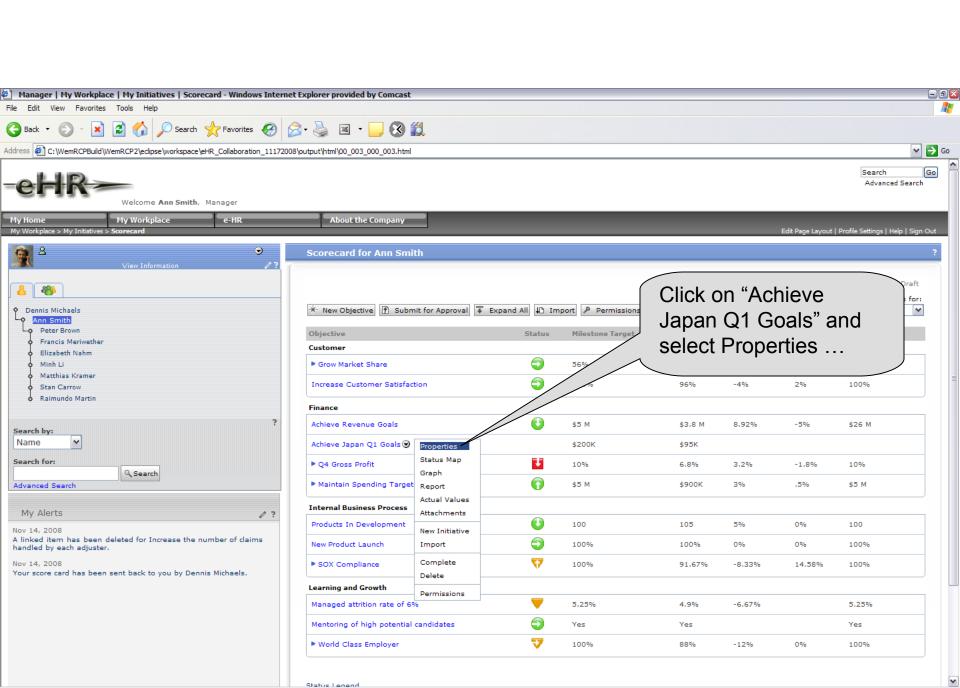

# Connections functionality will be display on the next page...

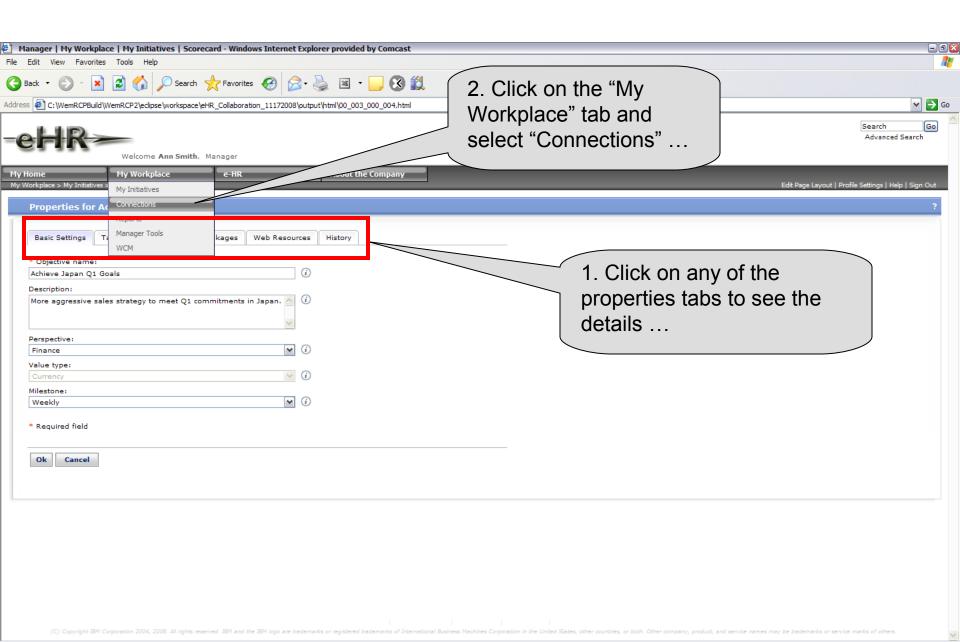

Here, you can see Ann's profile. She needs to find a person who knows about "secure file transfer". She is tagged to it and she clicks on it to find an expert ...

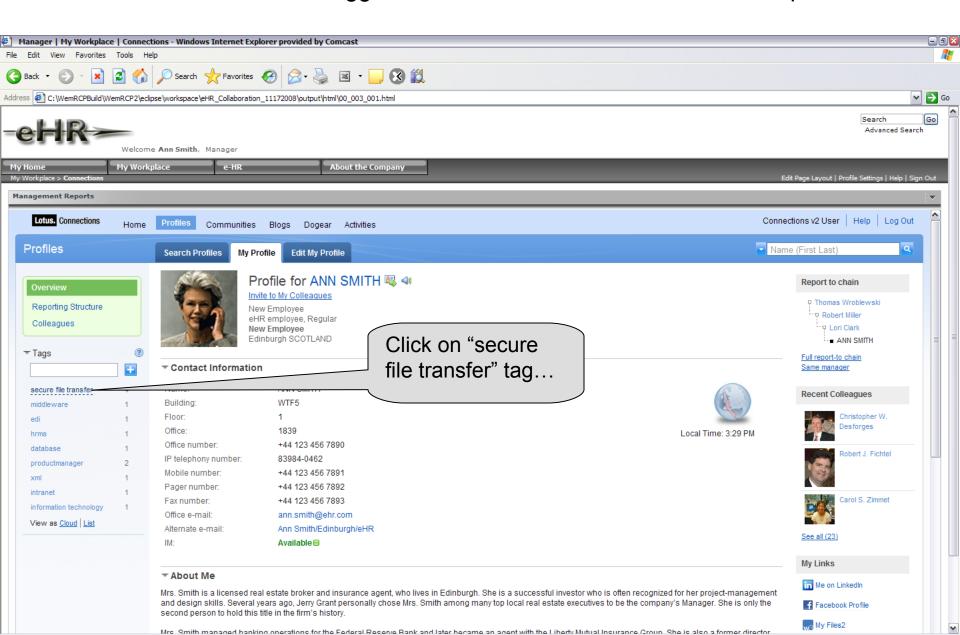

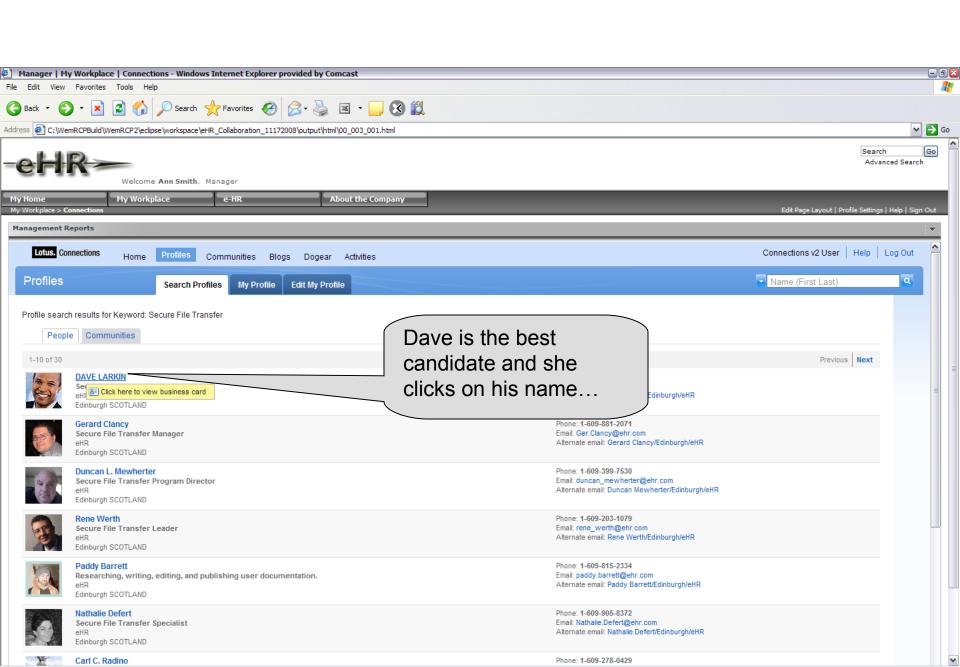

She reads Dave's profiles and decides to ask him a question over Sametime by clicking on the Available link...

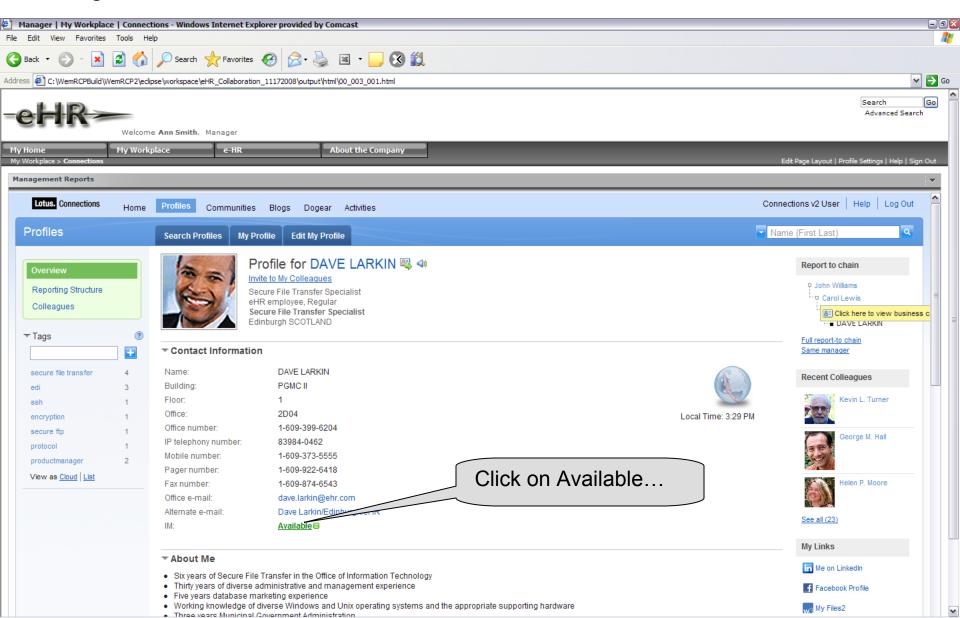

Ann asks for help to create an activity an opens a web conference so Dave can show her how to create one

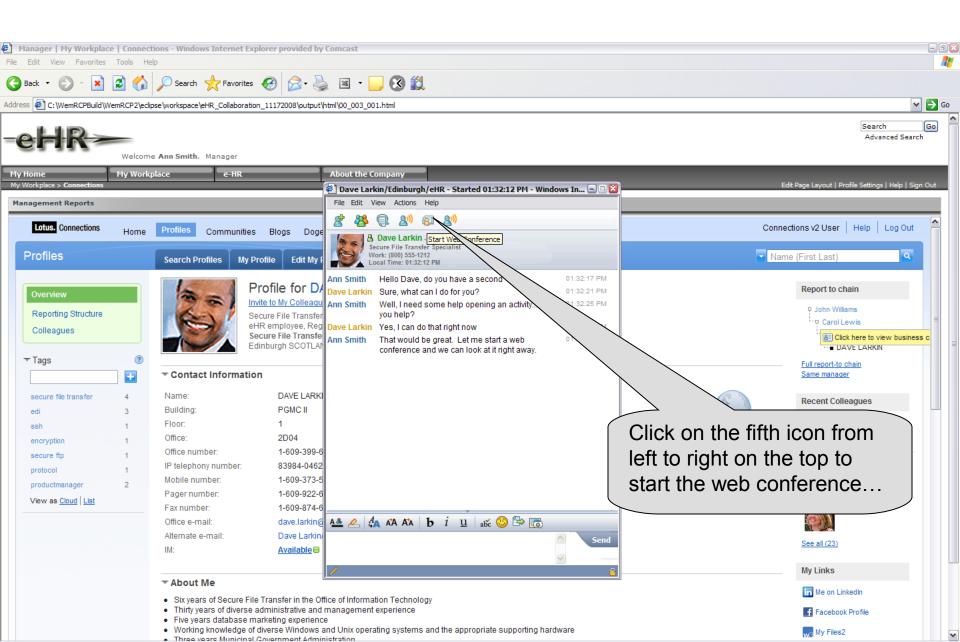

### Wait five seconds to be send to the home page...

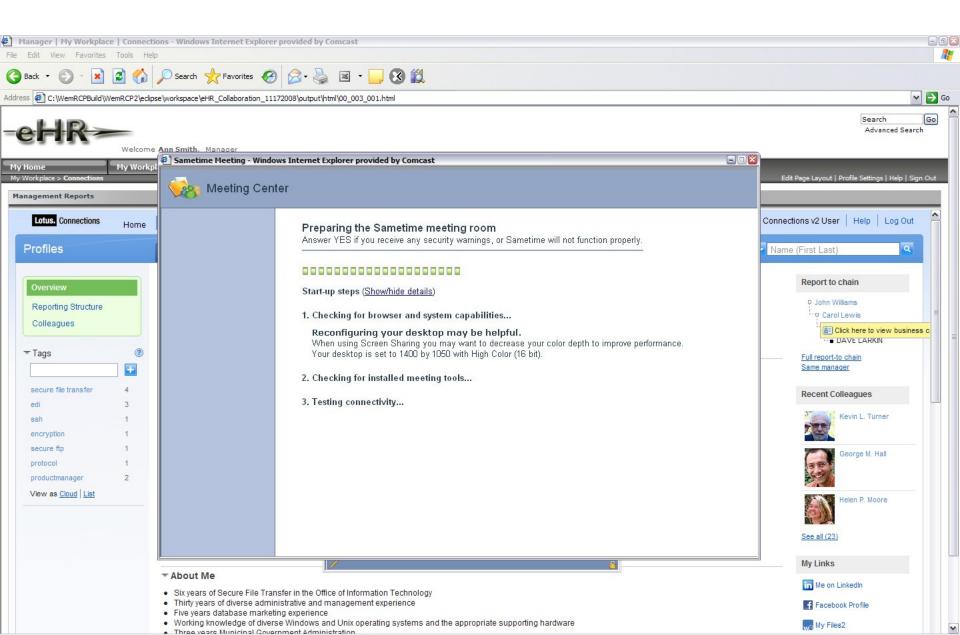

# Click on white space inside the Welcome field to start the conference...

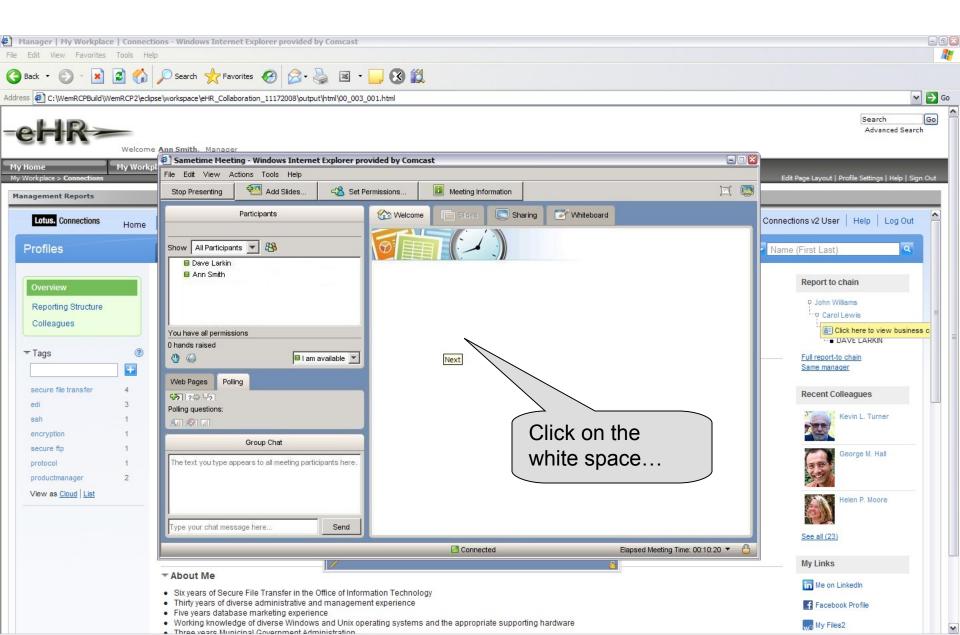

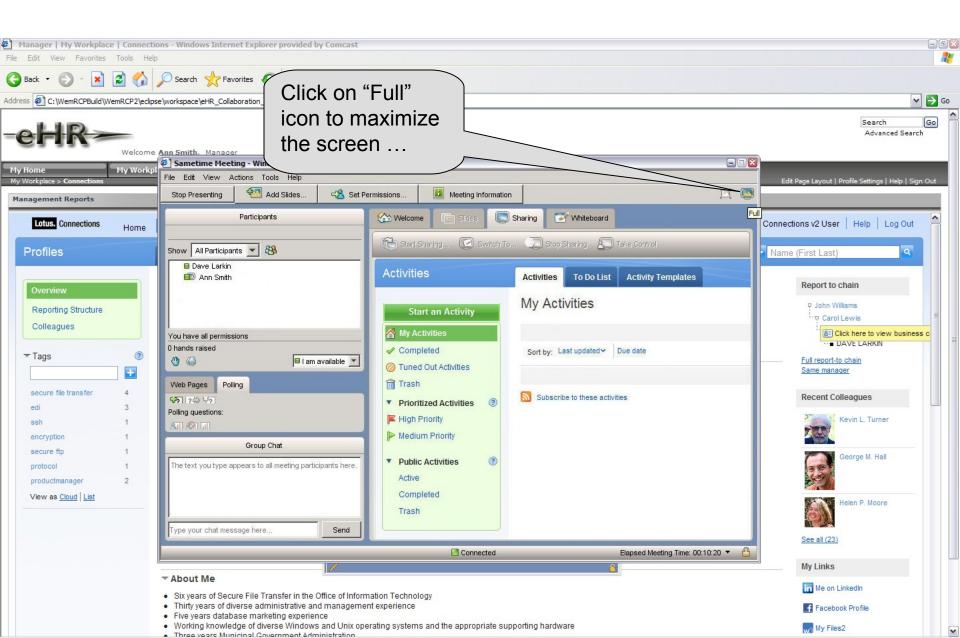

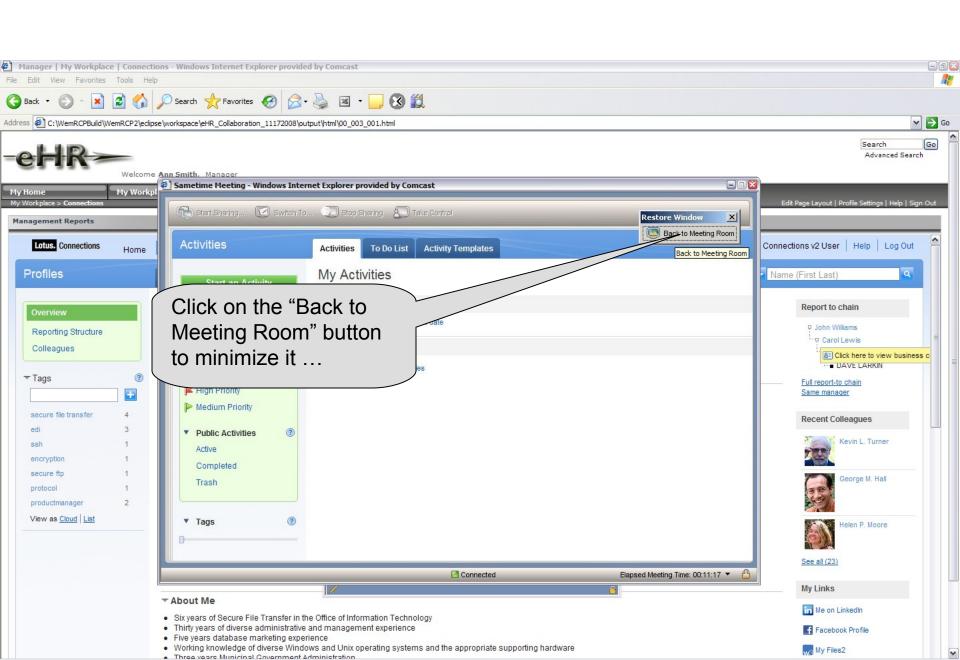

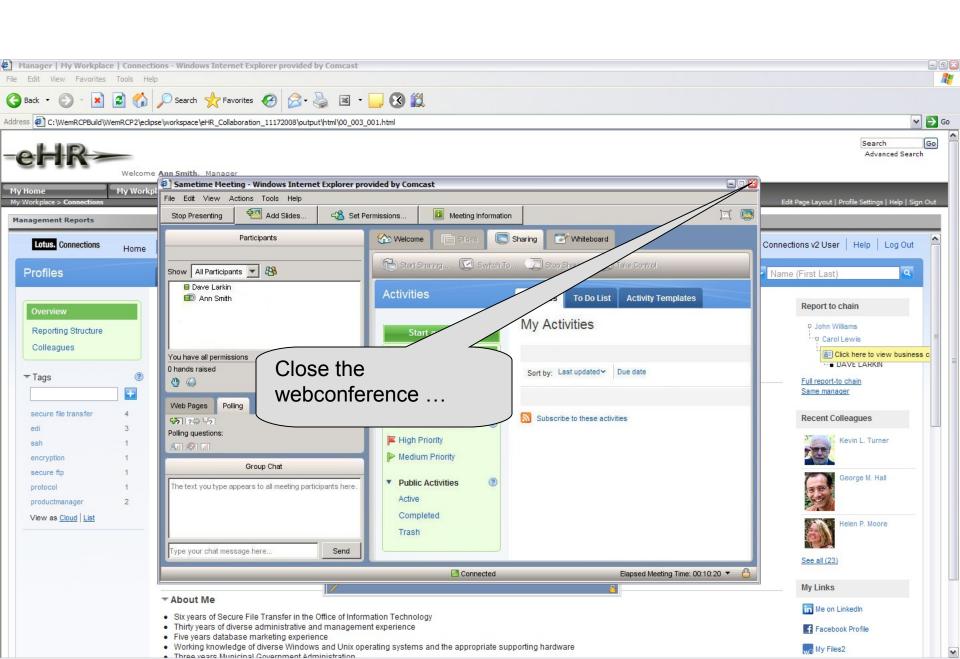

### Now, Ann can scroll down and look at Dave's Communities.

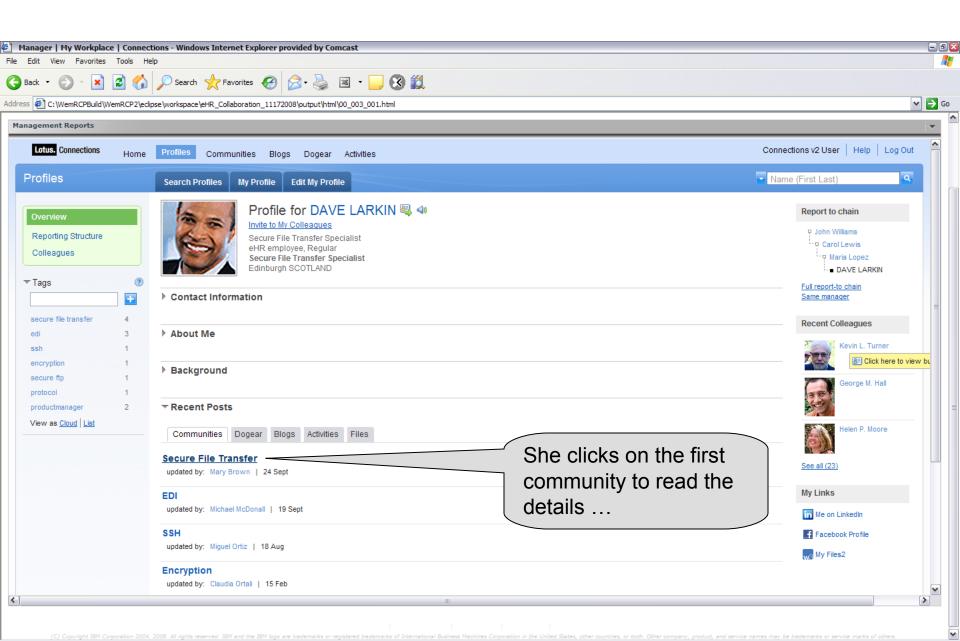

Click on the BACK button from the browser ...

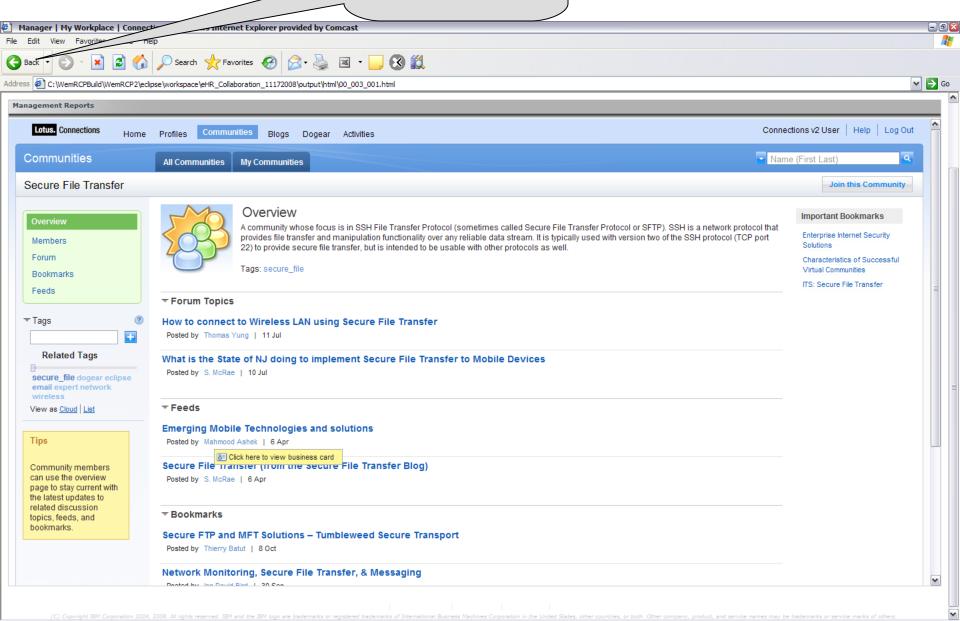

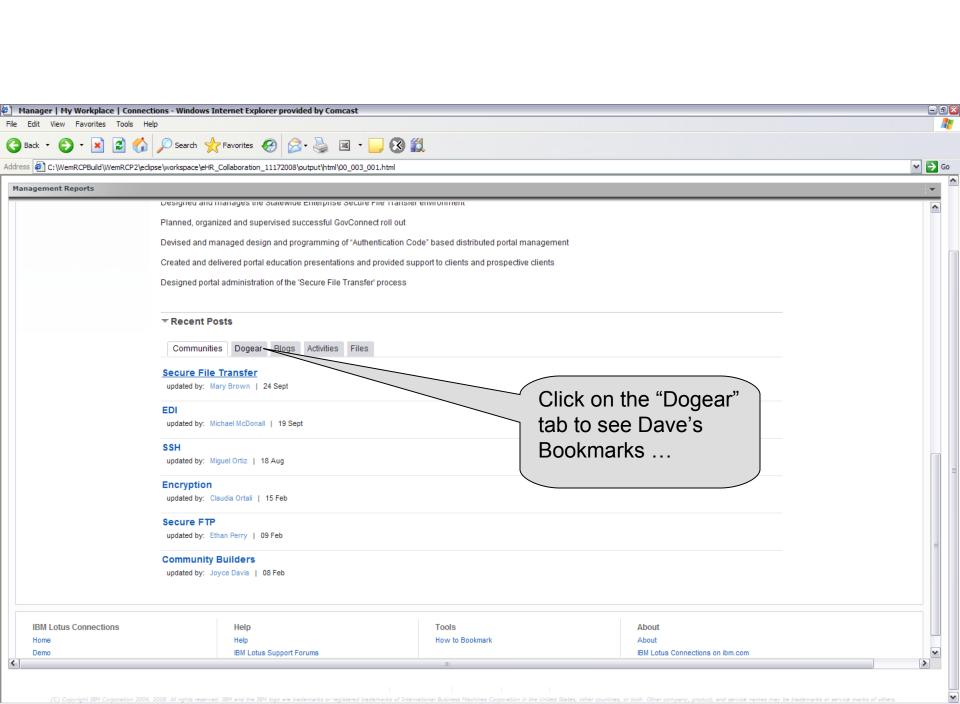

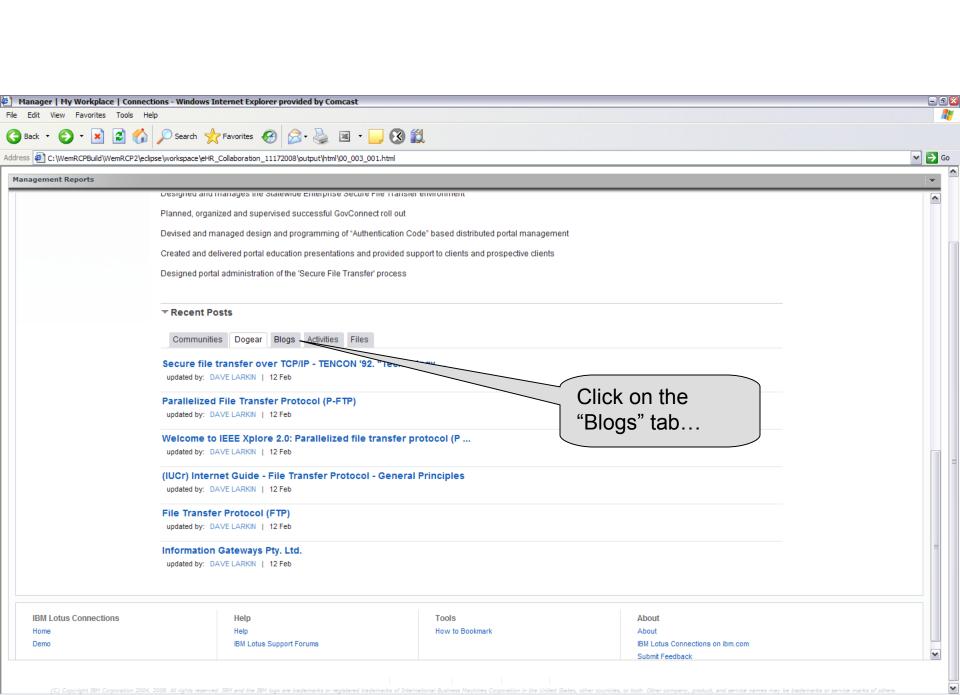

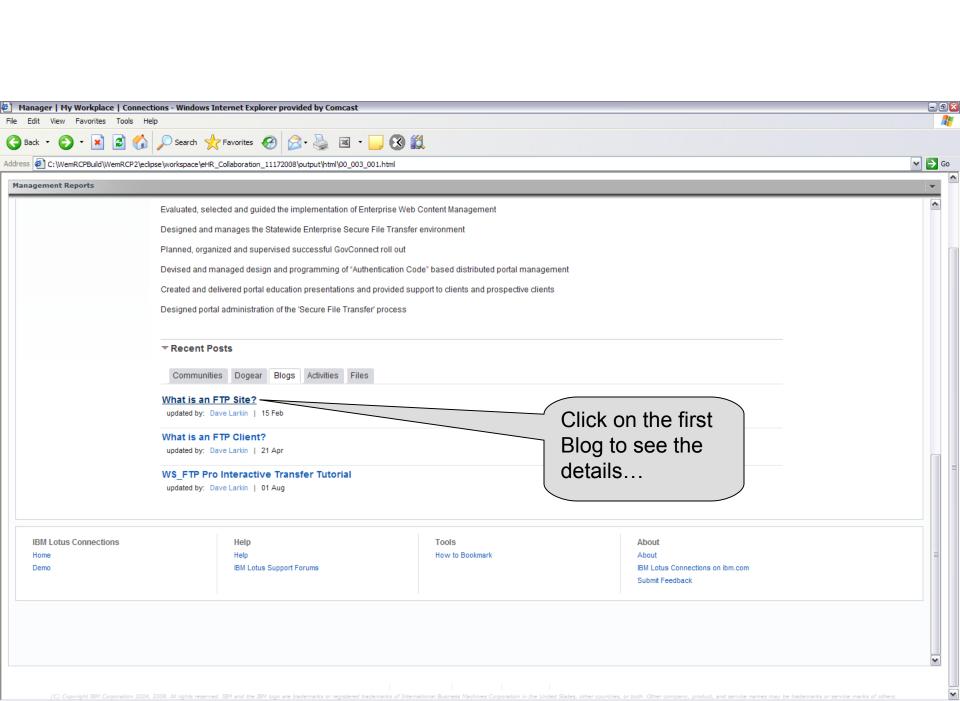

Click on the BACK button from the browser ...

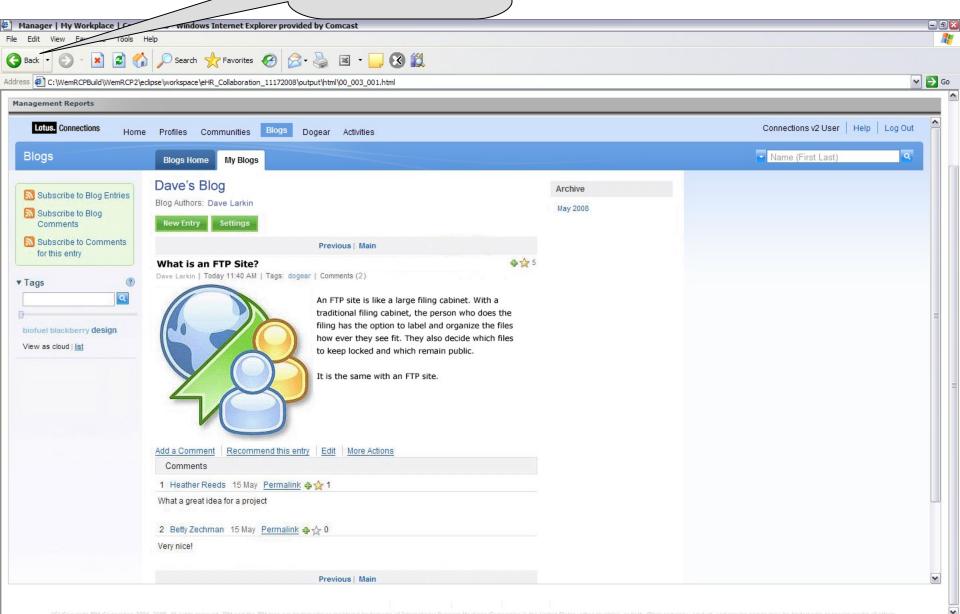

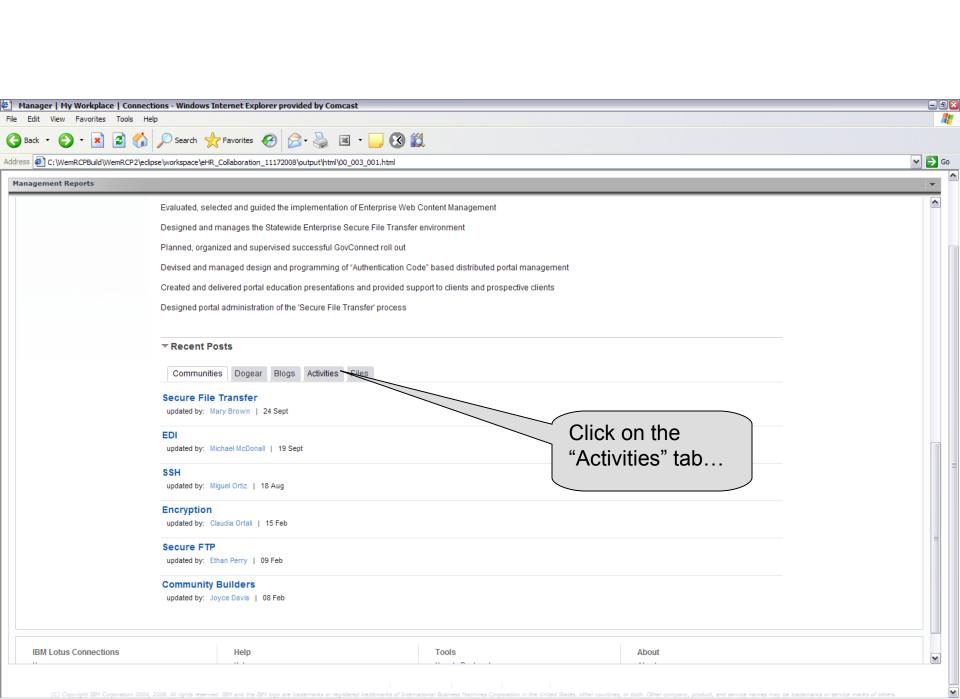

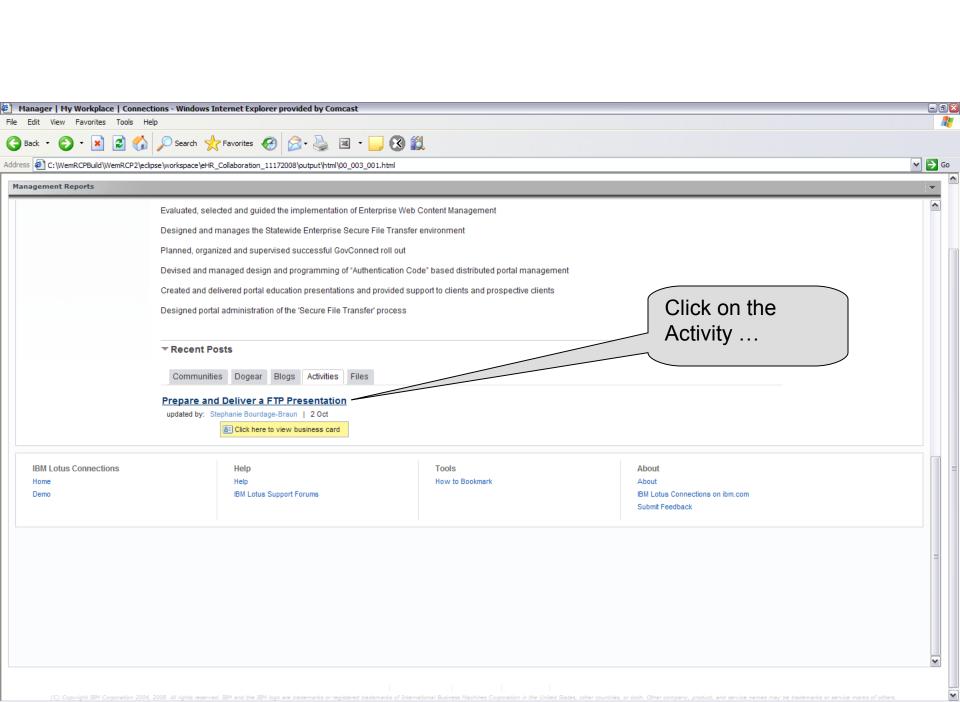

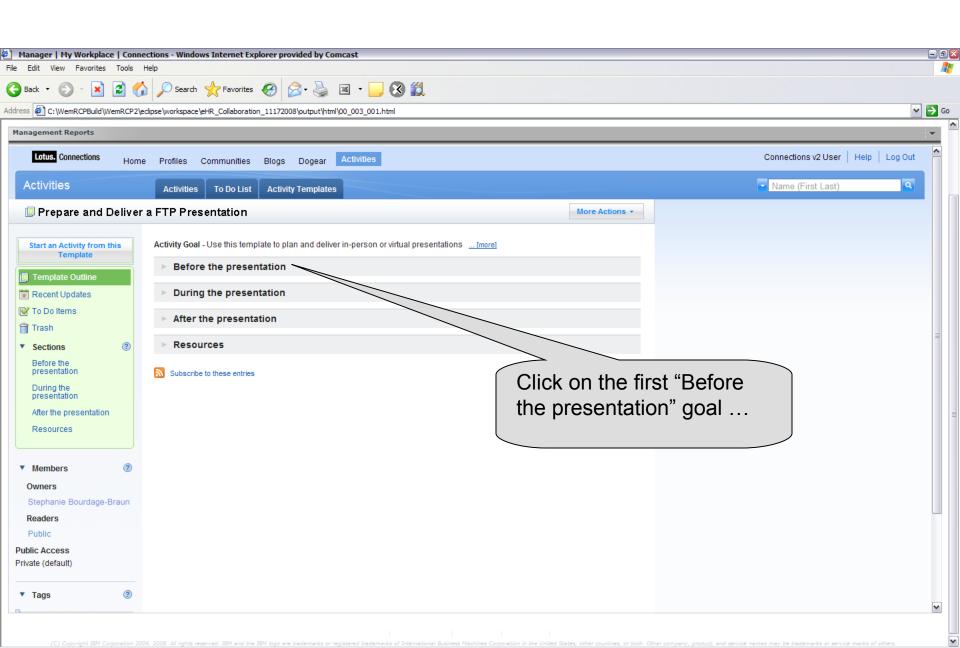

Click on the BACK button from the browser ...

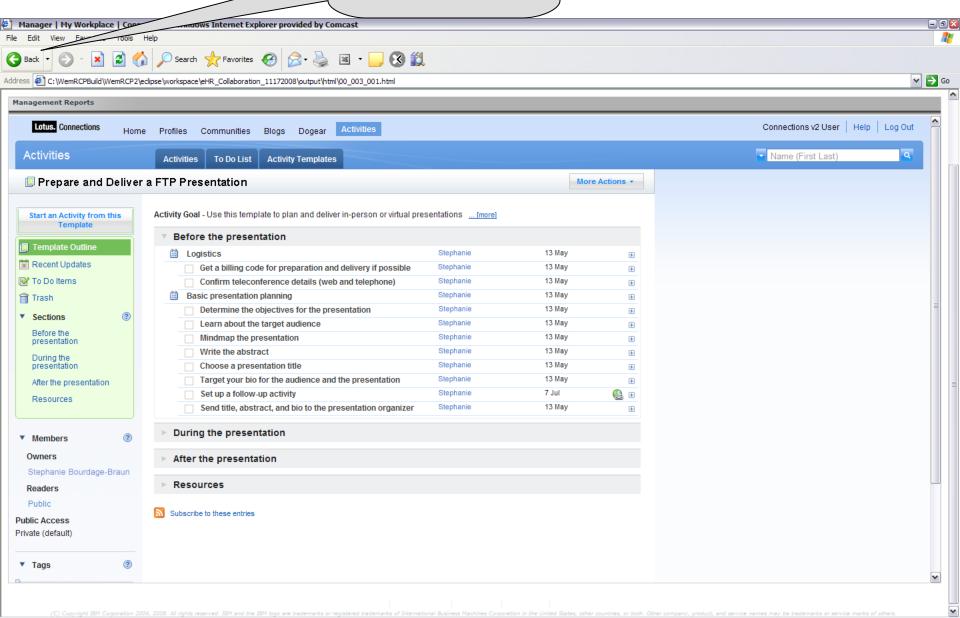

Click on the BACK button from the browser again ...

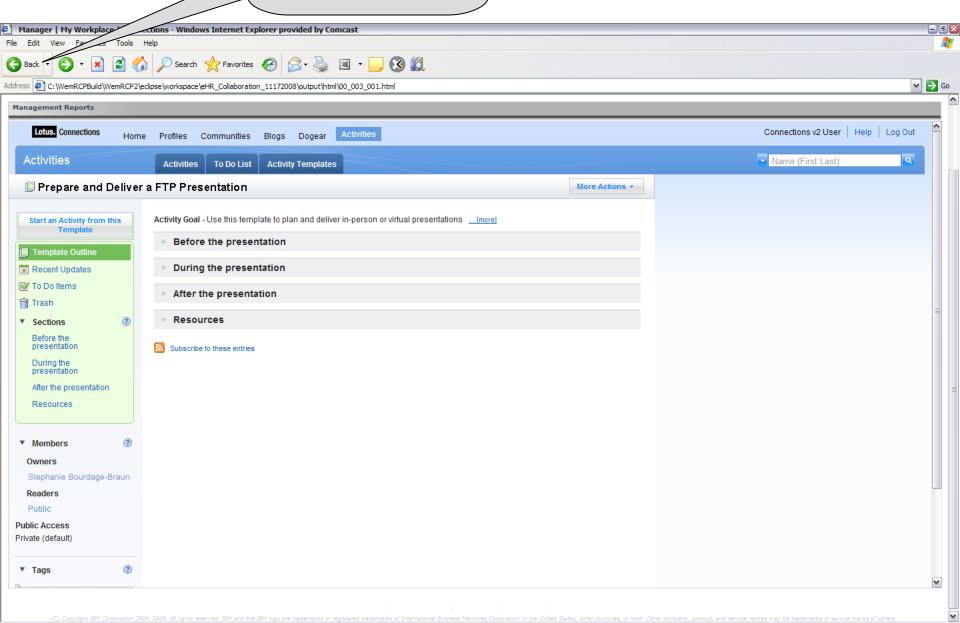

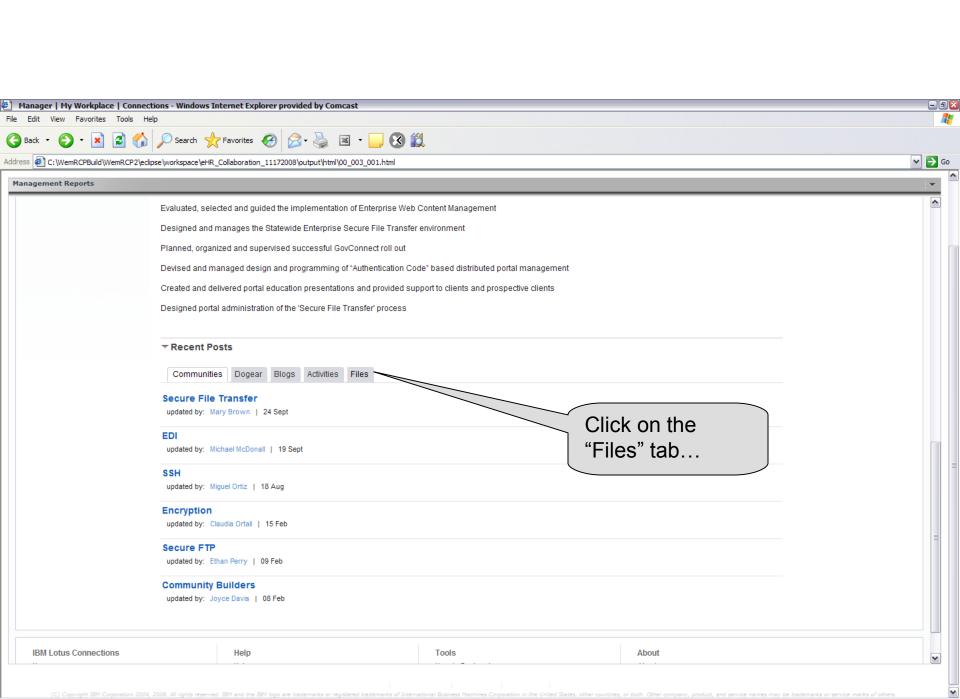

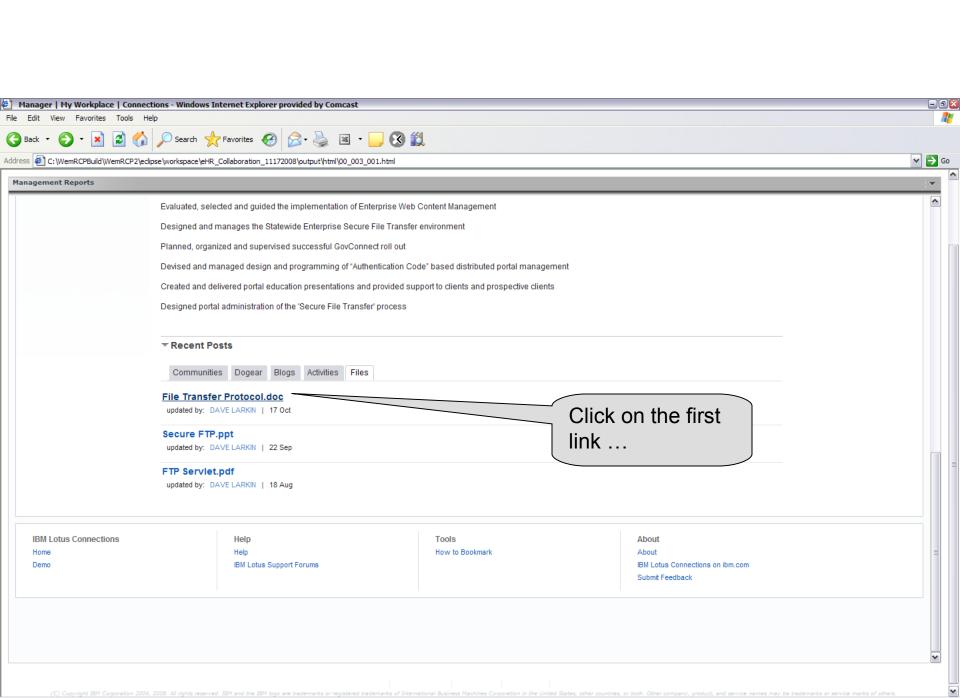

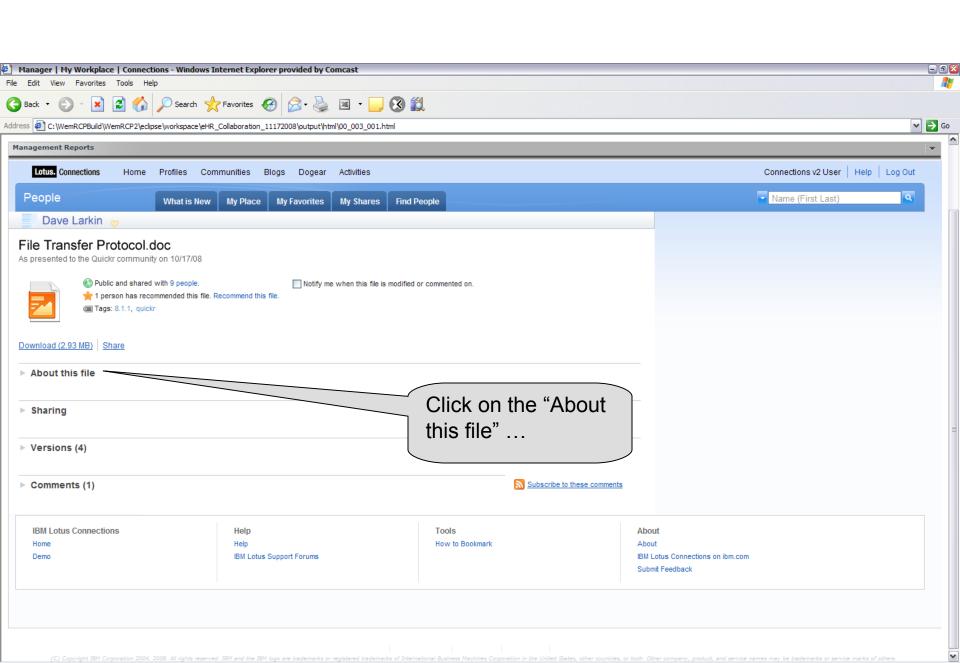

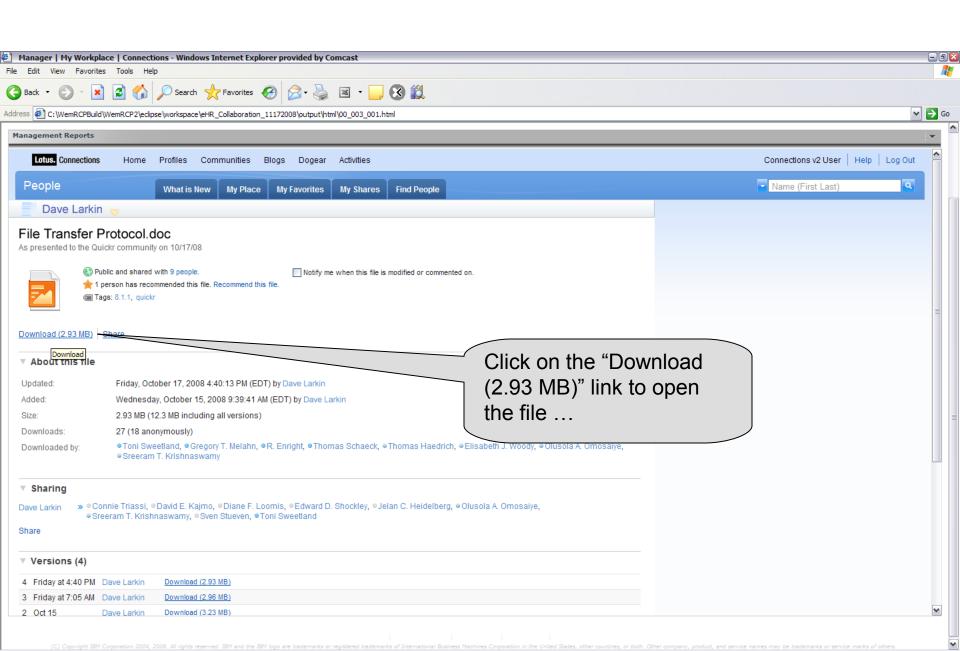

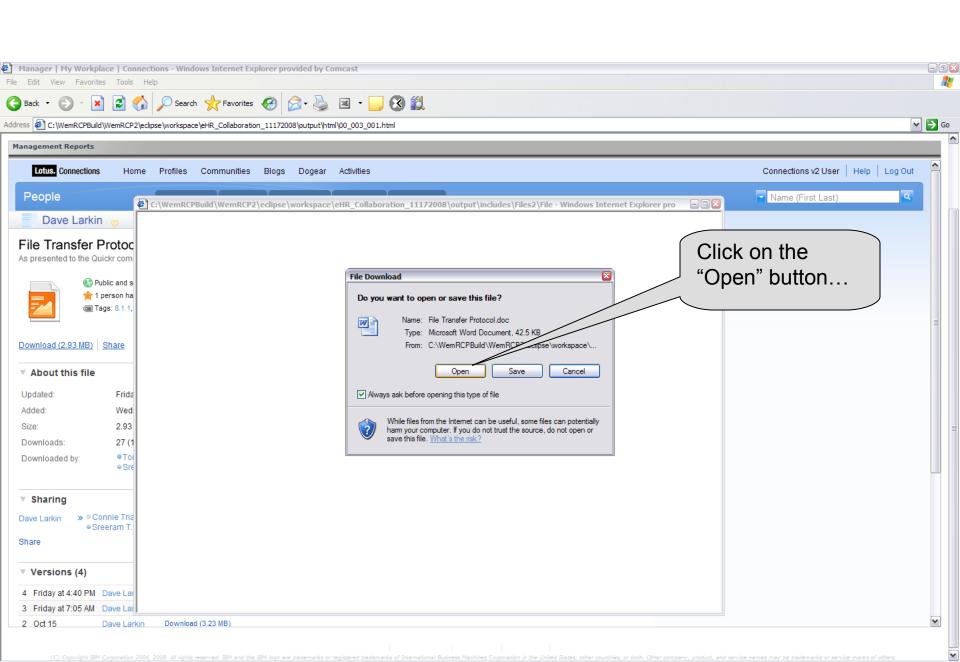

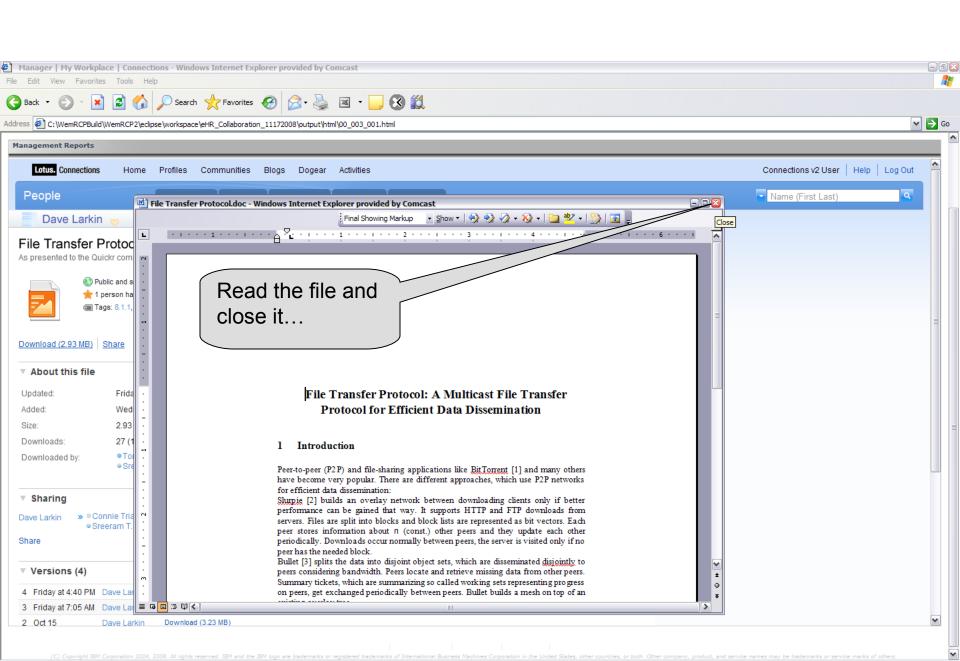

## This section will show the Manager Tools functionality.

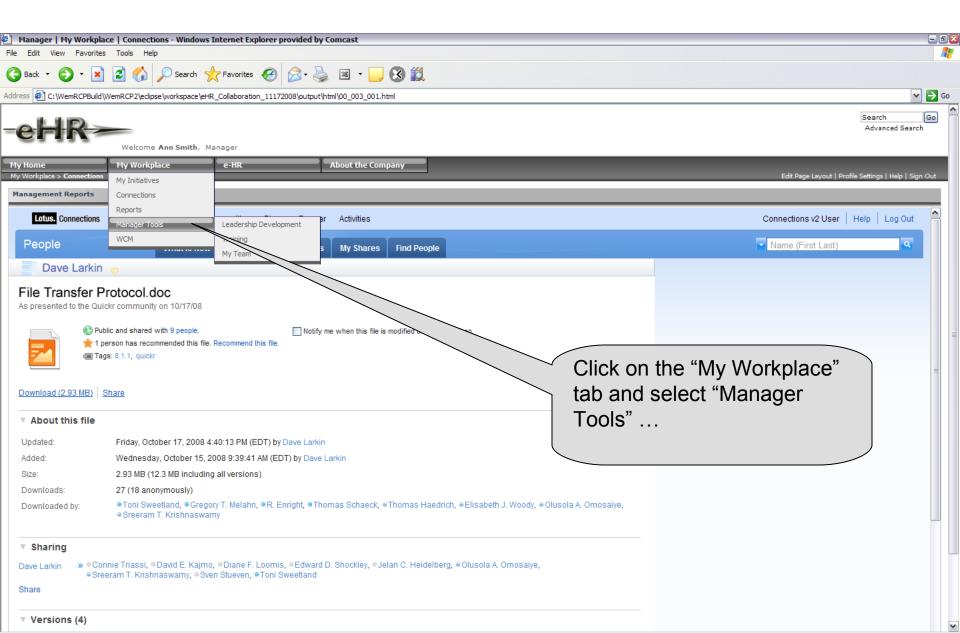

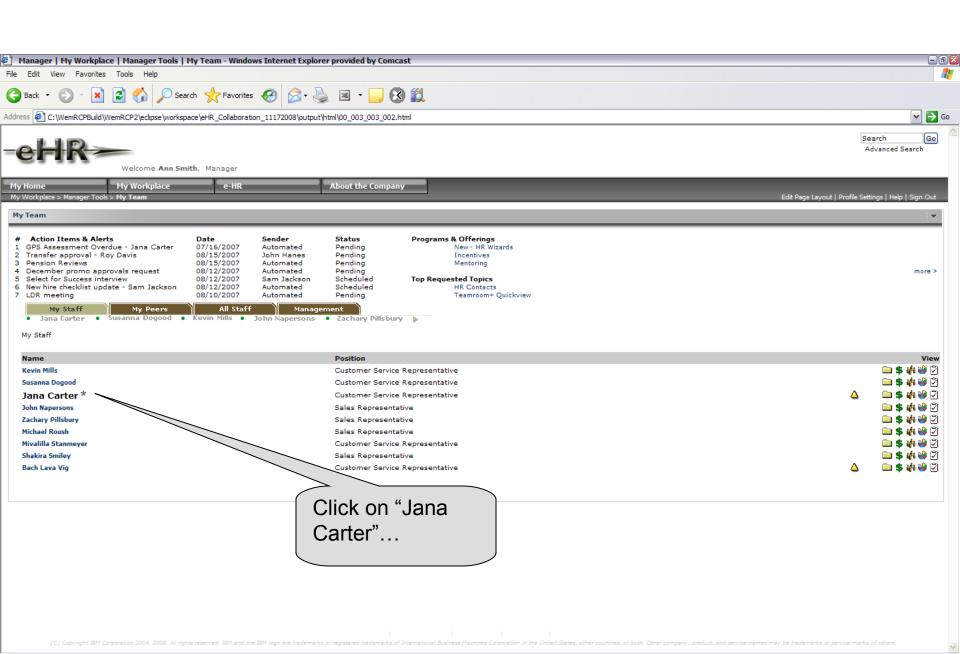

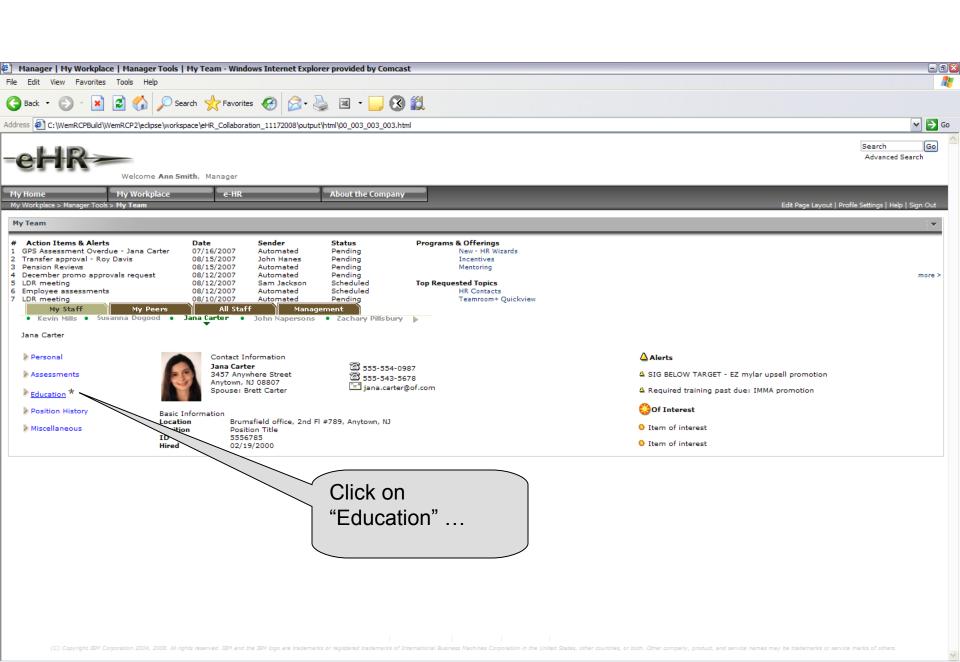

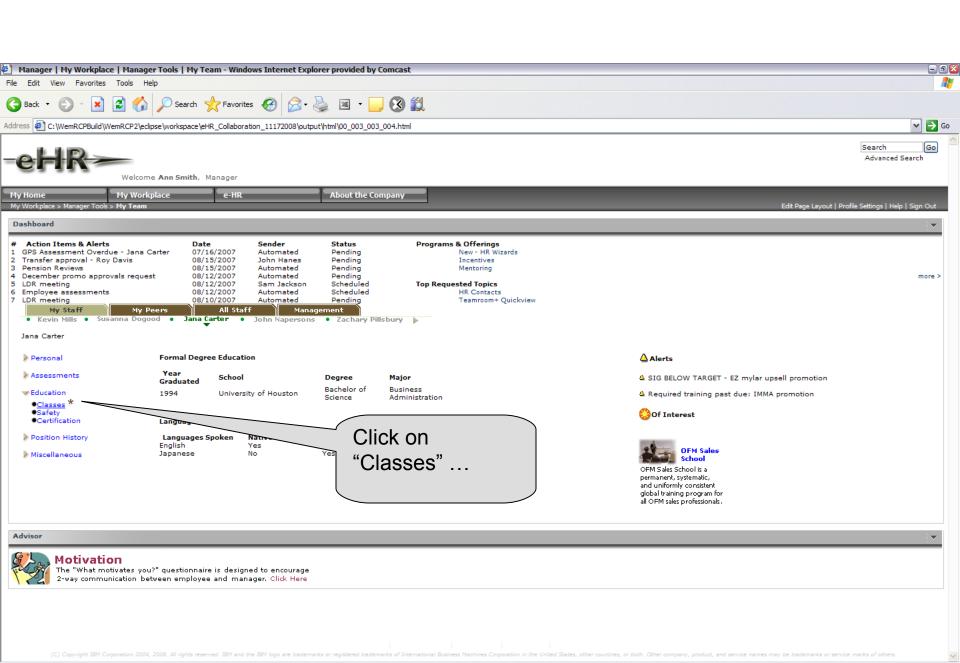

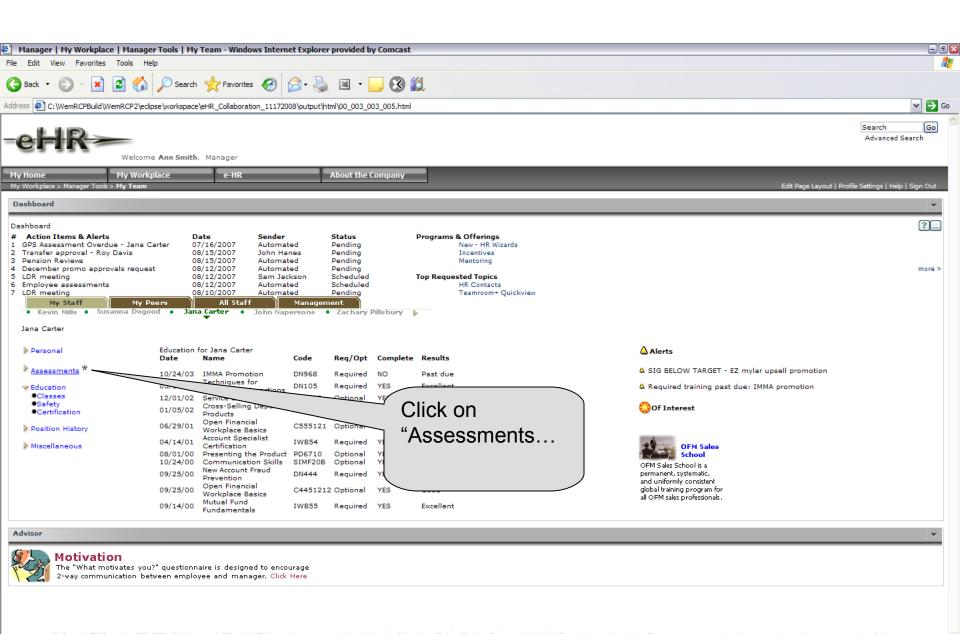

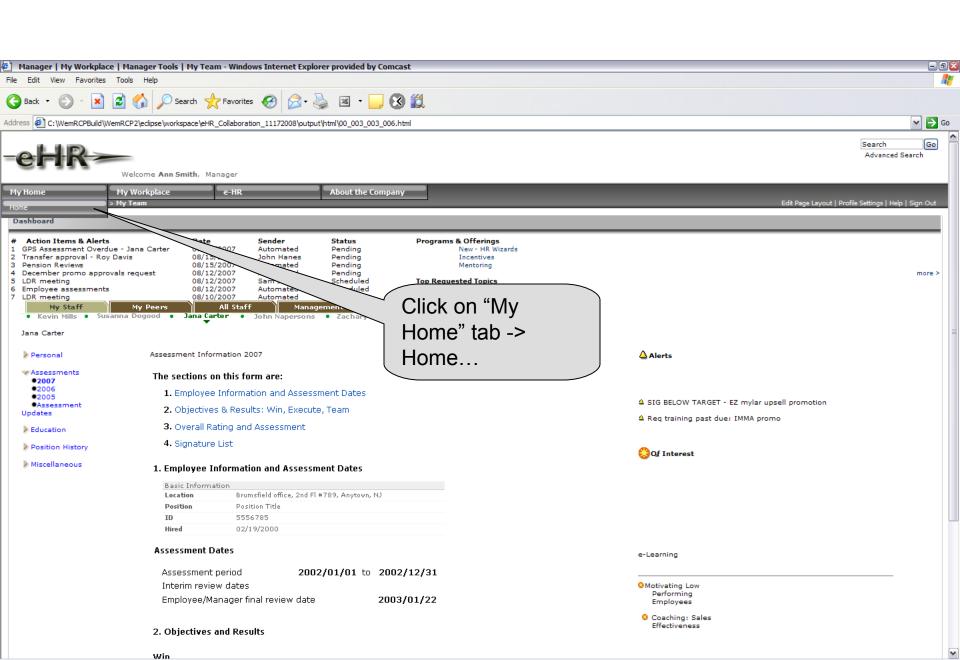

This part will show the WCM functionality. Ann reads the "Main Story" and would like to make a change to it.

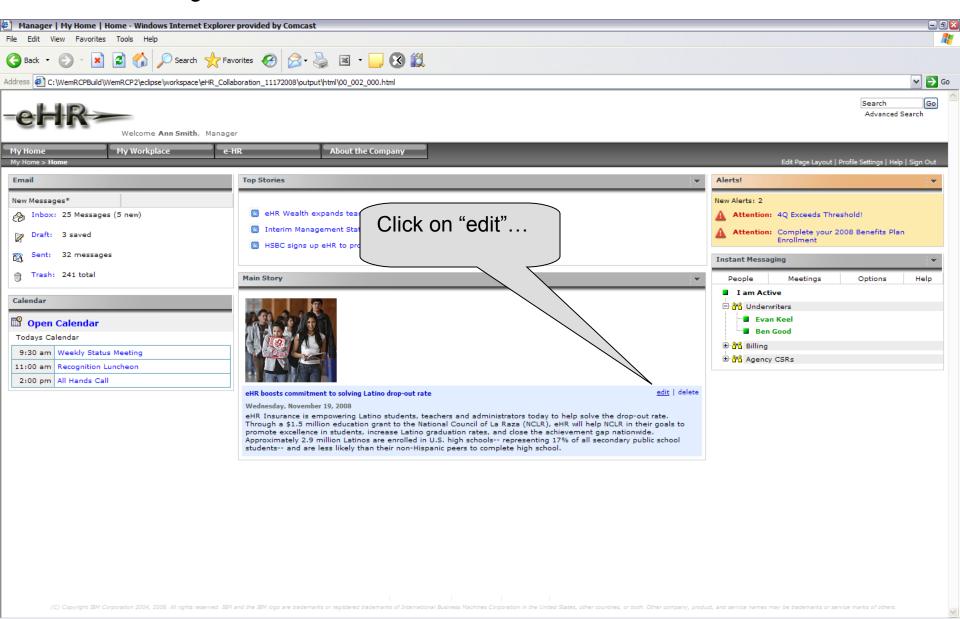

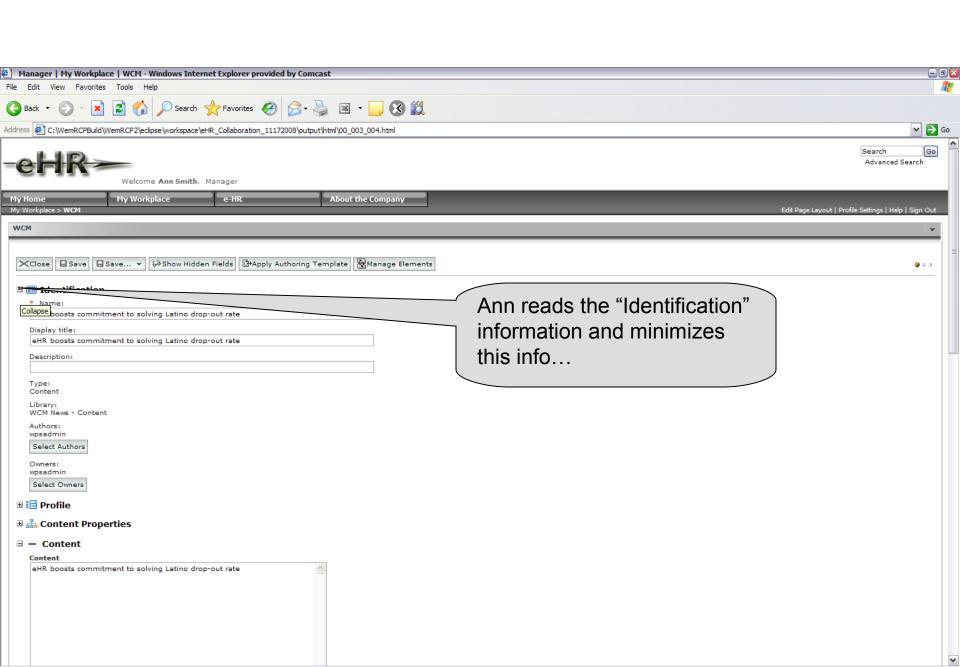

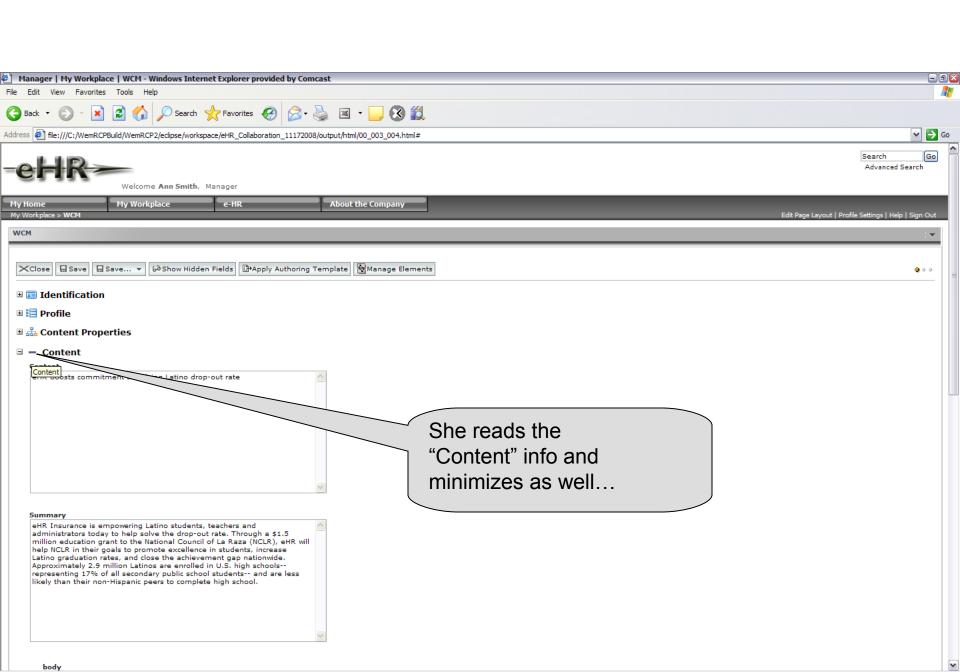

Ann types the content in the Body section to make the changes to the article.

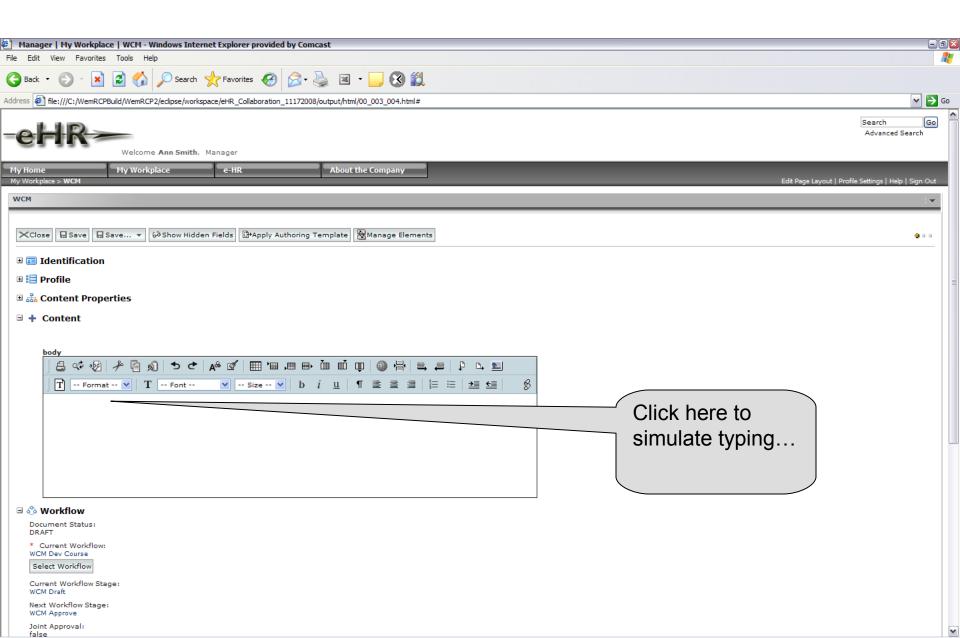

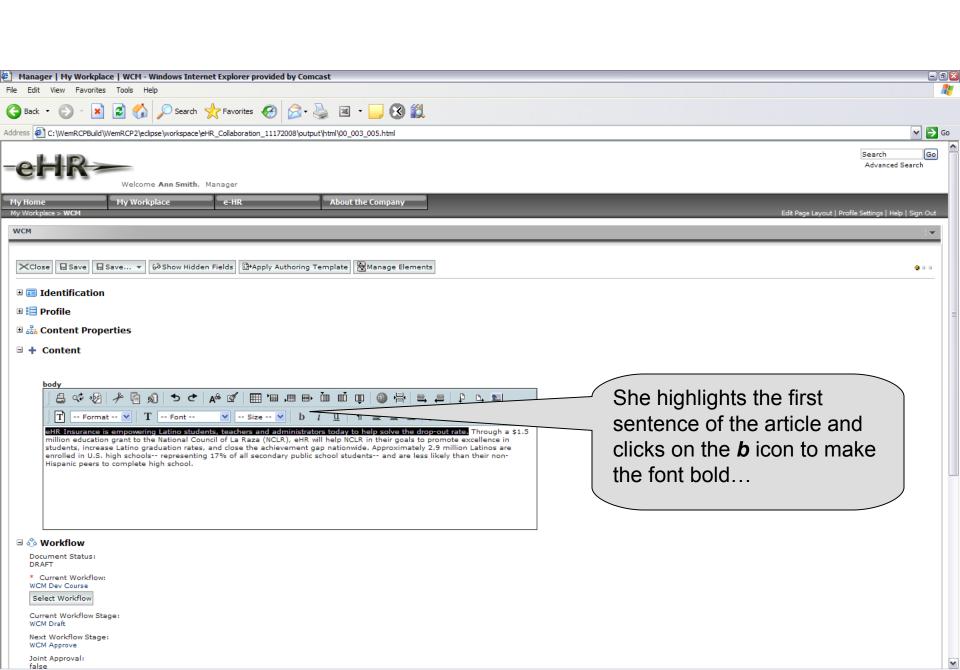

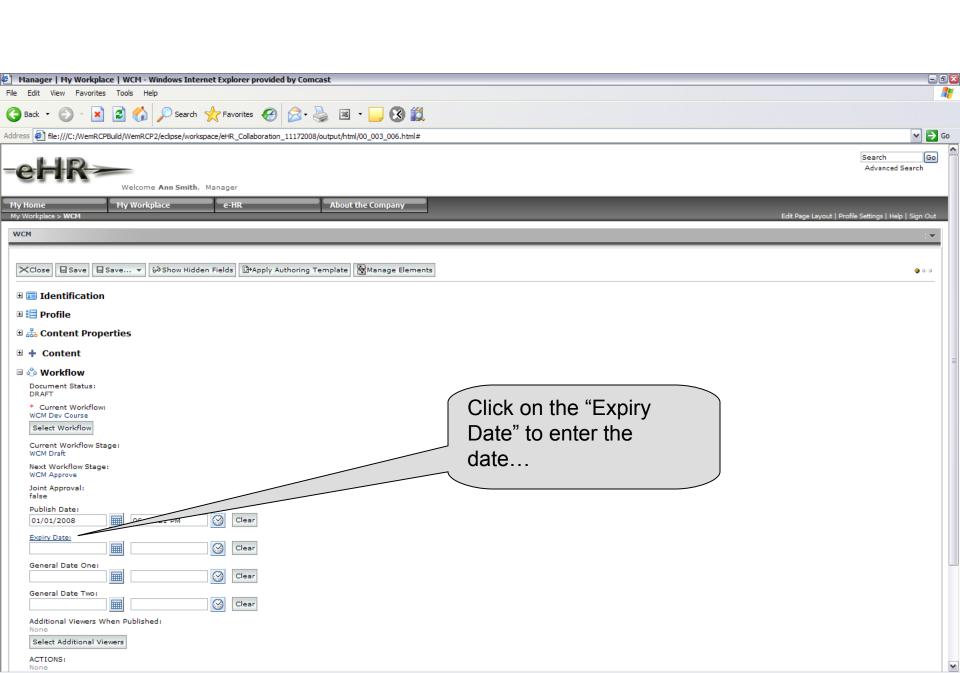

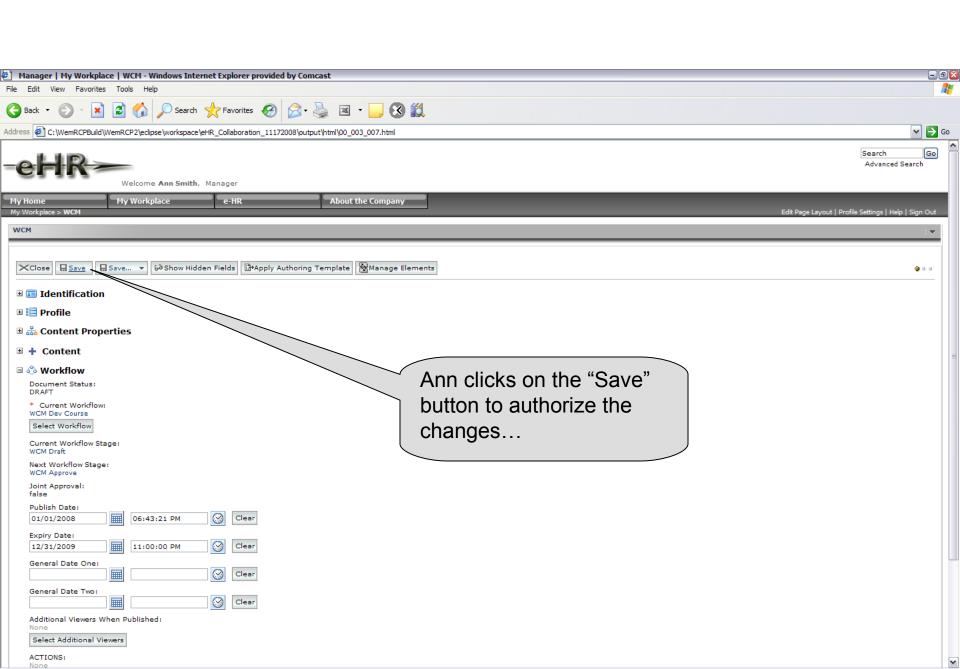

The new changes in the article has been taking place. This ends the e-HR DITL demo.

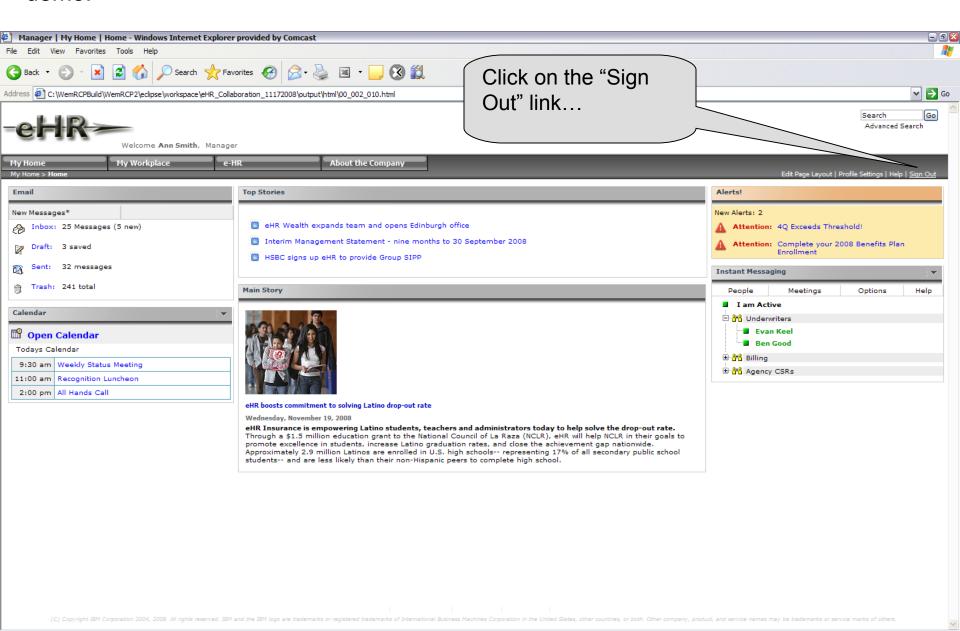